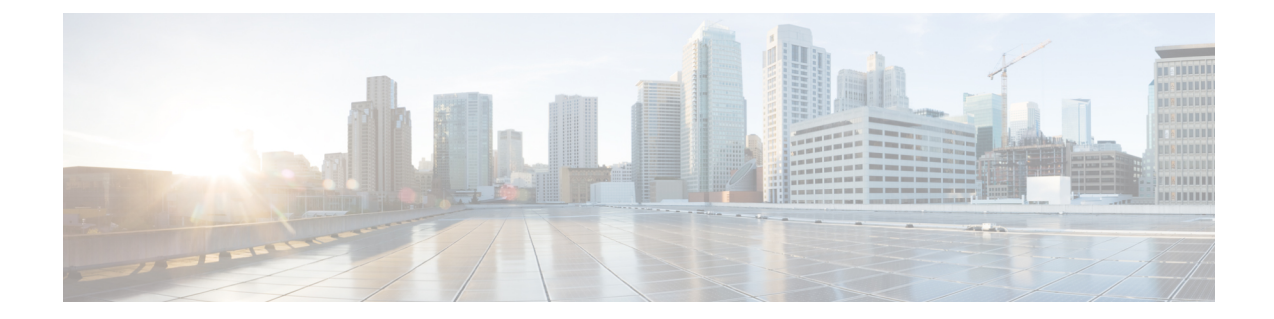

# ルーテッド モードおよびトランスペアレ ント モードのインターフェイス

この章では、ルーテッドまたはトランスペアレント ファイアウォール モードですべてのモデ ルのインターフェイス設定を完了するためのタスクについて説明します。

# 

- マルチ コンテキスト モードでは、この項のタスクをコンテキスト実行スペースで実行し てください。設定したいコンテキストを変更するには、**changeto context***name* コマンドを 入力します。 (注)
	- ルーテッド モード インターフェイスとトランスペアレント モード インターフェイスにつ いて (1 ページ)
	- ルーテッドモードおよびトランスペアレントモードのインターフェイスに関するガイドラ インと制限事項 (4 ページ)
	- ルーテッド モードのインターフェイスの設定 (6 ページ)
	- のブリッジグループ インターフェイスの設定 (11 ページ)
	- IPv6 アドレスの設定 (18 ページ)
	- ルーテッド モードおよびトランスペアレント モードのインターフェイスのモニタリング (32 ページ)
	- ルーテッド モードおよびトランスペアレント モードのインターフェイスの例 (38 ペー ジ)
	- ルーテッド モードおよびトランスペアレント モードのインターフェイスの履歴 (41 ペー ジ)

# ルーテッドモードインターフェイスとトランスペアレン ト モード インターフェイスについて

ASA は、ルーテッドおよびブリッジという 2 つのタイプのインターフェイスをサポートしま す。

各レイヤ 3 ルーテッド インターフェイスに、固有のサブネット上の IP アドレスが必要です。

ブリッジされたインターフェイスはブリッジグループに属し、すべてのインターフェイスが同 じネットワーク上にあります。ブリッジグループはブリッジ ネットワークに IP アドレスを持 つブリッジ仮想インターフェイス (BVI) によって表されます。ルーテッド モードは、ルー テッド インターフェイスとブリッジ インターフェイスの両方をサポートし、ルーテッド イン ターフェイスと BVI との間のルーティングが可能です。トランスペアレント ファイアウォー ル モードでは、ブリッジ グループと BVI インターフェイスのみがサポートされます。

### セキュリティ レベル

ブリッジグループメンバーインターフェイスを含む各インターフェイスには、0(最下位)~ 100 (最上位)のセキュリティレベルを設定する必要があります。たとえば、内部ホストネッ トワークなど、最もセキュアなネットワークにはレベル100を割り当てる必要があります。一 方、インターネットなどに接続する外部ネットワークにはレベル0が割り当てられる場合があ ります。DMZ など、その他のネットワークはその中間に設定できます。複数のインターフェ イスを同じセキュリティ レベルに割り当てることができます。

BVI にセキュリティ レベルを割り当てるかどうかは、ファイアウォール モードに応じて異な ります。トランスペアレントモードでは、BVIインターフェイスはインターフェイス間のルー ティングに参加しないため、BVIインターフェイスにはセキュリティレベルが割り当てられて いません。ルーテッドモードでは、BVI間や他のインターフェイスとの間のルーティングを選 択した場合、BVI インターフェイスはセキュリティ レベルを所有します。ルーテッド モード では、ブリッジ グループ メンバー インターフェイスのセキュリティ レベルは、ブリッジ グ ループ内の通信にのみ適用されます。同様に、BVIのセキュリティレベルは、BVI/レイヤ3イ ンターフェイス通信にのみ適用されます。

レベルによって、次の動作が制御されます。

• ネットワーク アクセス:デフォルトで、高いセキュリティ レベルのインターフェイスか ら低いセキュリティ レベルのインターフェイスへの通信(発信)は暗黙的に許可されま す。高いセキュリティ レベルのインターフェイス上のホストは、低いセキュリティ レベ ルのインターフェイス上の任意のホストにアクセスできます。ACLをインターフェイスに 適用して、アクセスを制限できます。

同じセキュリティレベルのインターフェイスの通信をイネーブルにすると、同じセキュリ ティ レベルまたはそれより低いセキュリティ レベルの他のインターフェイスにアクセス するインターフェイスは、暗黙的に許可されます。

- インスペクションエンジン:一部のアプリケーションインスペクションエンジンはセキュ リティ レベルに依存します。同じセキュリティ レベルのインターフェイス間では、イン スペクション エンジンは発信と着信のいずれのトラフィックに対しても適用されます。
	- NetBIOS インスペクション エンジン:発信接続に対してのみ適用されます。
	- SOL\*Net インスペクション エンジン: SQL\*Net (旧称 OraServ) ポートとの制御接続 が一対のホスト間に存在する場合、着信データ接続だけが ASA を通過することが許 可されます。

## デュアル **IP** スタック(**IPv4** および **IPv6**)

ASA は、インターフェイスで IPv6 アドレスと IPv4 アドレスの両方をサポートしています。 IPv4 と IPv6 の両方で、デフォルト ルートを設定してください。

### **31** ビット サブネット マスク

ルーテッド インターフェイスに関しては、ポイントツーポイント接続向けの 31 ビットのサブ ネット に IP アドレスを設定できます。31 ビット サブネットには 2 つのアドレスのみが含まれ ます。通常、サブネットの最初と最後のアドレスはネットワーク用とブロードキャスト用に予 約されており、2アドレスサブネットは使用できません。ただし、ポイントツーポイント接続 があり、ネットワーク アドレスやブロードキャスト アドレスが不要な場合は、IPv4 形式でア ドレスを保持するのに 31 サブネット ビットが役立ちます。たとえば、2 つの ASA 間のフェー ルオーバーリンクに必要なアドレスは2つだけです。リンクの一方の側から送信されるパケッ トはすべてもう一方の側で受信され、ブロードキャスティングは必要ありません。また、SNMP または Syslog を実行する管理ステーションを直接接続することもできます。

### **31** ビットのサブネットとクラスタリング

管理インターフェイスとクラスタ制御リンクを除き、スパンドクラスタリングモードで31ビッ トのサブネットマスクを使用できます。

インターフェイス上では、クラスタリングモードで 31 ビットのサブネット マスクを使用でき ません。

### **31** ビットのサブネットとフェールオーバー

フェールオーバーに関しては、ASA インターフェイスの IP アドレスに 31 ビットのサブネット を使用した場合、アドレスが不足しているため、インターフェイス用のスタンバイ IP アドレ スは設定できません。通常、アクティブなユニットがインターフェイスのテストを実行し、ス タンバイのインターフェイスの健全性を保証できるよう、フェールオーバーインターフェイス はスタンバイ IP アドレスを必要とします。スタンバイ IP アドレスがないと、ASA はネット ワークのテストを実行できず、リンクステートのみしか追跡できません。

ポイントツーポイント接続であるフェールオーバーと任意のステートリンクでは、31ビットの サブネットも使用できます。

### **31** ビットのサブネットと管理

直接接続される管理ステーションがあれば、ASA 上で SSH または HTTP にポイントツーポイ ント接続を、または管理ステーション上で SNMP または Syslog にポイントツーポイント接続 をそれぞれ使用できます。

### **31** ビットのサブネットをサポートしていない機能

次の機能は、31 ビットのサブネットをサポートしていません。

• ブリッジ グループ用 BVI インターフェイス - ブリッジ グループには BVI、2 つのブリッジ グループ メンバーに接続された 2 つのホスト用に、少なくとも 3 つのホスト アドレスが 必要です。/ 29 サブネット以下を使用する必要があります。

# ルーテッドモードおよびトランスペアレントモードのイ ンターフェイスに関するガイドラインと制限事項

### コンテキスト モード

- マルチ コンテキスト モードで設定できるのは、マルチ [コンテキストの設定](asa-914-general-config_chapter7.pdf#nameddest=unique_305)に従ってシス テム コンフィギュレーションでコンテキストにすでに割り当てられているコンテキスト インターフェイスだけです。
- PPPoE は、マルチ コンテキスト モードではサポートされていません。
- トランスペアレント モードのマルチ コンテキスト モードでは、各コンテキストが別個の インターフェイスを使用する必要があります。コンテキスト間でインターフェイスを共有 することはできません。
- トランスペアレント モードのマルチ コンテキスト モードでは、通常、各コンテキストが 別個のサブネットを使用します。重複するサブネットを使用することもできますが、ルー ティング スタンドポイントから可能にするため、ネットワーク トポロジにルータと NAT コンフィギュレーションが必要です。
- DHCPv6 およびプレフィクス委任オプションは、マルチ コンテキスト モードではサポー トされていません。
- ルーテッド ファイアウォール モードでは、ブリッジ グループ インターフェイスはマルチ コンテキスト モードでサポートされません。

### フェールオーバー

- フェールオーバー リンクは、この章の手順で設定しないでください。詳細については、 「フェールオーバー」の章を参照してください。
- フェールオーバー を使用する場合、データ インターフェイスの IP アドレスとスタンバイ アドレスを手動で設定する必要があります。DHCPおよびPPPoEはサポートされません。

#### **IPv6**

- IPv6 はすべてのインターフェイスでサポートされます。
- トランスペアレント モードでは、IPv6 アドレスは手動でのみ設定できます。
- ASAは、IPv6 エニーキャスト アドレスはサポートしません。

<sup>•</sup> マルチキャスト ルーティング

• DHCPv6およびプレフィックス委任オプションは、マルチコンテキストモード、トランス ペアレントモード、クラスタリング、またはフェールオーバーではサポートされません。

### モデルのガイドライン

- ASAv50 の場合、ブリッジグループは透過的モードまたはルーテッドモードのいずれでも サポートされません。
- FirePOWER 2100 シリーズでは、ルーテッド モードのブリッジ グループはサポートされま せん。

### トランスペアレント モードとブリッジ グループのガイドライン

- 64 のインターフェイスをもつブリッジグループを 250 まで作成できます。
- 直接接続された各ネットワークは同一のサブネット上にある必要があります。
- ASA では、セカンダリ ネットワーク上のトラフィックはサポートされていません。BVI IP アドレスと同じネットワーク上のトラフィックだけがサポートされています。
- デバイスとデバイス間の管理トラフィック、および ASA を通過するデータトラフィック の各ブリッジグループに対し、BVI の IP アドレスが必要です。IPv4 トラフィックの場合 は、IPv4 アドレスを指定します。IPv6 トラフィックの場合は、IPv6 アドレスを指定しま す。
- IPv6 アドレスは手動でのみ設定できます。
- BVIIPアドレスは、接続されたネットワークと同じサブネット内にある必要があります。 サブネットにホスト サブネット(255.255.255.255)を設定することはできません。
- 管理インターフェイスはブリッジグループのメンバーとしてサポートされません。
- ブリッジされた ixgbevf インターフェイスを備えた VMware の ASAv50 の場合、トランス ペアレントモードはサポートされておらず、ブリッジグループはルーテッドモードではサ ポートされていません。
- Firepower 2100 シリーズ では、ルーテッド モードのブリッジ グループはサポートされま せん。
- Firepower 1010 では、同じブリッジ グループ内に論理 VLAN インターフェイスと物理ファ イアウォール インターフェイスを混在させることはできません。
- トランスペアレント モードでは、少なくとも 1 つのブリッジ グループを使用し、データ インターフェイスがブリッジ グループに属している必要があります。
- トランスペアレントモードでは、接続されたデバイス用のデフォルトゲートウェイとして BVI IP アドレスを指定しないでください。デバイスは ASA の他方側のルータをデフォル トゲートウェイとして指定する必要があります。
- トランスペアレントモードでは、管理トラフィックの戻りパスを指定するために必要なデ フォルトルートは、1つのブリッジグループネットワークからの管理トラフィックにだけ

適用されます。これは、デフォルト ルートはブリッジグループのインターフェイスとブ リッジグループネットワークのルータIPアドレスを指定しますが、ユーザは1つのデフォ ルト ルートしか定義できないためです。複数のブリッジグループ ネットワークからの管 理トラフィックが存在する場合は、管理トラフィックの発信元ネットワークを識別する標 準のスタティック ルートを指定する必要があります。

- トランスペアレント モードでは、PPPoE は Management インターフェイスでサポートされ ません。
- トランスペアレントモードは、Amazon Web Services、Microsoft Azure、Google Cloud Platform、および Oracle Cloud Infrastructure に展開された脅威防御仮想インスタンスではサ ポートされません。
- ルーテッドモードでは、ブリッジグループと他のルーテッドインターフェイスの間をルー ティングするために、BVI を指定する必要があります。
- ルーテッド モードでは、ASA 定義の EtherChannel および VNI インターフェイスがブリッ ジ グループのメンバーとしてサポートされません。Firepower 4100/9300 上の Etherchannel は、ブリッジグループメンバーにすることができます。
- Bidirectional Forwarding Detection(BFD)エコー パケットは、ブリッジ グループ メンバを 使用するときに、ASA を介して許可されません。BFD を実行している ASA の両側に 2 つ のネイバーがある場合、ASA は BFD エコー パケットをドロップします。両方が同じ送信 元および宛先 IP アドレスを持ち、LAND 攻撃の一部であるように見えるからです。

### デフォルトのセキュリティ レベル

デフォルトのセキュリティ レベルは 0 です。インターフェイスに「inside」という名前を付け て、明示的にセキュリティ レベルを設定しないと、ASA はセキュリティ レベルを 100 に設定 します。

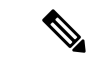

インターフェイスのセキュリティレベルを変更する場合、既存の接続がタイムアウトす るのを待たずに新しいセキュリティ情報を使用するときは、**clear conn**コマンドを使用し て接続をクリアできます。 (注)

### その他のガイドラインと要件

• ASA では、パケットで802.1Oヘッダーが1つだけサポートされ、複数のヘッダー (O-in-O) はサポートされません。

## ルーテッド モードのインターフェイスの設定

ルーテッド モードのインターフェイスを設定するには、次の手順を実行します。

## ルーテッド モードの一般的なインターフェイス パラメータの設定

この手順では、名前、セキュリティ レベル、IPv4 アドレス、およびその他のオプションを設 定する方法について説明します。

### 始める前に

マルチ コンテキスト モードでは、コンテキスト実行スペースで次の手順を実行します。シス テム コンフィギュレーションからコンテキスト コンフィギュレーションに切り替えるには、 **changeto context** *name* コマンドを入力します。

### 手順

ステップ **1** インターフェイス コンフィギュレーション モードを開始します。

### **interface** *id*

### 例:

ciscoasa(config)# interface gigabithethernet 0/0

- インターフェイス ID には、次のものがあります。
	- 冗長
	- **port-channel**
	- *physical*:**ethernet**、**gigabitethernet**、**tengigabitethernet**、**management** など。インターフェ イス名については、使用しているモデルのハードウェア インストール ガイドを参照して ください。
	- *physical***.***subinterface*:**gigabitethernet0/0.100** など。
	- **vni**
	- **vlan**
	- *mapped\_name*:マルチ コンテキスト モードの場合。
- Firepower 1010の場合、スイッチポートをルーテッドモードインターフェイスとして 設定することはできません。 (注)

ステップ **2** インターフェイスの名前を指定します。

### **nameif** *name*

例:

ciscoasa(config-if)# nameif inside

*name* は最大 48 文字のテキスト文字列です。大文字と小文字は区別されません。名前を変更す るには、このコマンドで新しい値を再入力します。その名前を参照するすべてのコマンドが削 除されるため、**no** 形式は入力しないでください。

ステップ **3** 次のいずれかの方法を使用して IP アドレスを設定します。

フェールオーバーやクラスタリングの場合は、IPアドレスを手動で設定する必要があります。 DHCP と PPPoE はサポートされません。

• IP アドレスを手動で設定します。

**ip address** *ip\_address* [*mask*] [**standby** *ip\_address*]

例:

 $ciscoasa(config-if)$ # ip address  $10.1.1.1 255.255.255.0$  standby  $10.1.1.2$ 

standby *ip\_address* 引数は、フェールオーバーで使用します。スタンバイ IP アドレスを設 定しない場合、アクティブユニットはネットワークテストを使用してスタンバイインター フェイスをモニターできず、リンク ステートをトラックすることしかできません。

*ip\_address* 引数および *mask* 引数には、インターフェイスの IP アドレスとサブネット マス クを設定します。ポイントツーポイント接続の場合、31 ビットのサブネット マスク (255.255.255.254)を指定できます。この場合、ネットワークまたはブロードキャストア ドレス用の IP アドレスは予約されません。この場合、スタンバイ IP アドレスを設定でき ません。

例:

ciscoasa(config-if)# ip address 10.1.1.0 255.255.255.254

• DHCP サーバーから IP アドレスを取得します。

**ip address dhcp** [**setroute**]

例:

ciscoasa(config-if)# ip address dhcp

**setroute** キーワードを指定すると、ASA が DHCP サーバーから渡されたデフォルト ルー トを使用できるようになります。

DHCPリースをリセットし、新規リースを要求するには、このコマンドを再入力します。

- **ip address dhcp** コマンドを入力する前に、**no shutdown** コマンドを使用してイン ターフェイスを有効化していない場合、一部のDHCP要求が送信されないことが あります。 (注)
- PPPoE サーバから IP アドレスを取得します。

**ip address pppoe** [**setroute**]

例:

ciscoasa(config-if)# ip address pppoe setroute

または、IP アドレスを手動で入力して PPPoE を有効化することができます。

**ip address** *ip\_address mask* **pppoe**

例:

ciscoasa(config-if)# ip address 10.1.1.78 255.255.255.0 pppoe

**setroute** オプションを指定すると、PPPoE クライアントが接続をまだ確立していない場合 に、デフォルトルートが設定されます。**setroute**オプションを使用する場合は、スタティッ クに定義されたルートをコンフィギュレーションに含めることはできません。

2 つのインターフェイス(プライマリとバックアップのインターフェイスなど) でPPPeEが有効化されているときに、デュアルISPサポートを設定しない場合、 ASA では、最初のインターフェイスに限り、IP アドレスを取得するためにトラ フィックを送信できます。 (注)

ステップ **4** セキュリティ レベルを設定します。

### **security-level** *number*

例:

ciscoasa(config-if)# security-level 50

*number* には、0(最下位)~ 100(最上位)の整数を指定します。

ステップ **5** (オプション)インターフェイスを管理専用モードに設定してトラフィックが通過しないよう にします。

### **management-only**

デフォルトでは、管理インターフェイスは管理専用として設定されます。

### 例

次に、VLAN 101 のパラメータの設定例を示します。

```
ciscoasa(config)# interface vlan 101
ciscoasa(config-if)# nameif inside
ciscoasa(config-if)# security-level 100
ciscoasa(config-if)# ip address 10.1.1.1 255.255.255.0
```
次に、マルチコンテキストモードでコンテキストコンフィギュレーションにパラメー タを設定する例を示します。インターフェイス ID はマップ名です。

```
ciscoasa/contextA(config)# interface int1
ciscoasa/contextA(config-if)# nameif outside
ciscoasa/contextA(config-if)# security-level 100
ciscoasa/contextA(config-if)# ip address 10.1.2.1 255.255.255.0
```
### 関連トピック

```
IPv6 アドレスの設定 (18 ページ)
物理インターフェイスのイネーブル化およびイーサネット パラメータの設定
PPPoE の設定 (10 ページ)
```
## **PPPoE** の設定

インターフェイスが DSL、ケーブル モデム、またはその他の手段で ISP に接続されていて、 ISP が PPPoE を使用して IP アドレスを割り当てる場合は、次のパラメータを設定します。

### 手順

ステップ **1** この接続を表す任意のバーチャルプライベートダイヤルアップネットワーク(VPDN)グルー プ名を定義します。

**vpdn group** *group\_name* **request dialout pppoe**

### 例:

ciscoasa(config)# vpdn group pppoe-sbc request dialout pppoe

ステップ **2** ISP が認証を要求する場合は、認証プロトコルを選択します。

**vpdn group** *group\_name* **ppp authentication** {**chap** | **mschap** | **pap**} 例:

ciscoasa(config)# vpdn group pppoe-sbc ppp authentication chap

ISP で使用する認証方式に応じた適切なキーワードを入力します。

CHAP または MS-CHAP を使用する場合は、ユーザー名がリモート システム名として参照さ れ、パスワードが CHAP シークレットとして参照されます。

ステップ **3** ISP で割り当てられたユーザー名を VPDN グループに関連付けます。

**vpdn group** *group\_name* **localname** *username*

例:

ciscoasa(config)# vpdn group pppoe-sbc localname johncrichton

ステップ **4** PPPoE 接続用のユーザー名とパスワードのペアを作成します。

**vpdn username** *username* **password** *password* [**store-local**]

例:

ciscoasa(config)# vpdn username johncrichton password moya

**store-local** オプションを指定すると、ユーザー名とパスワードが ASA の NVRAM の特別な場 所に保存されます。Auto UpdateServer が **clear config** コマンドを ASA に送信し、その後に接続 が中断された場合、ASA は、ユーザー名とパスワードを NVRAM から読み取り、アクセス コ ンセントレータに対して再認証できます。

# のブリッジグループ インターフェイスの設定

ブリッジ グループは、ASA がルーティングではなくブリッジするインターフェイスのグルー プです。 ブリッジグループはトランスペアレント ファイアウォール モード、ルーテッド ファ イアウォールモードの両方でサポートされています。ブリッジグループの詳細については[、ブ](asa-914-general-config_chapter6.pdf#nameddest=unique_243) [リッジグループについて](asa-914-general-config_chapter6.pdf#nameddest=unique_243)を参照してください。

ブリッジグループと関連インターフェイスを設定するには、次の手順を実行します。

## ブリッジ仮想インターフェイス(**BVI**)の設定

ブリッジ グループごとに、IP アドレスを設定する BVI が必要です。ASA は、ブリッジ グルー プから発信されるパケットの送信元アドレスとしてこの IP アドレスを使用します。BVI IP ア ドレスは、接続されたネットワークと同じサブネット内にある必要があります。IPv4トラフィッ クの場合、すべてのトラフィックを通過させるには、BVI IP アドレスが必要です。IPv6 トラ フィックの場合は、少なくとも、トラフィックを通過させるリンクローカルアドレスを設定す る必要があります。リモート管理などの管理操作を含めたフル機能を実現するために、グロー バル管理アドレスを設定することを推奨します。

ルーテッドモードの場合、BVIに名前を指定すると、BVIがルーティングに参加します。名前 を指定しなければ、ブリッジ グループはトランスペアレント ファイアウォール モードの場合 と同じように隔離されたままになります。

一部のモデルでは、デフォルト コンフィギュレーションにブリッジ グループと BVI が含まれ ています。追加のブリッジグループおよびBVIを作成して、グループの間でメンバーインター フェイスを再割り当てすることもできます。

トランスペアレント モードの個別の管理インターフェイスでは(サポートされているモ デルの場合)、設定できないブリッジ グループ (ID 301) がコンフィギュレーションに 自動的に追加されます。このブリッジ グループはブリッジ グループの制限に含まれませ ん。 (注)

### 手順

ステップ1 BVI を作成します。

**interface bvi** *bridge\_group\_number*

### 例:

ciscoasa(config)# interface bvi 2

*bridge\_group\_number* は、1 ~ 250 の整数です。このブリッジ グループ メンバーには、後で物 理インターフェイスを割り当てます。

ステップ **2** (トランスペアレント モード)BVI の IP アドレスを指定します。

**ip address** *ip\_address* [*mask*] [**standby** *ip\_address*]

### 例:

ciscoasa(config-if)# ip address 10.1.3.1 255.255.255.0 standby 10.1.3.2

BVI にはホスト アドレス(/32 または 255.255.255.255)を割り当てないでください。また、/30 サブネットなど(255.255.255.252)、ホスト アドレスが 3 つ未満の他のサブネットを使用しな いでください(ホストアドレスは、アップストリームルータ、ダウンストリームルータ、BVI にそれぞれ1つずつです)。ASAは、サブネットの先頭アドレスと最終アドレスで送受信され るすべての ARP パケットをドロップします。このため、/30 サブネットを使用し、このサブ ネットからアップストリーム ルータに予約済みアドレスを割り当てると、ASA はダウンスト リーム ルータからアップストリーム ルータへの ARP 要求をドロップします。

フェールオーバーには、**standby** キーワードおよびアドレスを使用します。

ステップ3 (ルーテッド モード)次のいずれかの方法を使用して IP アドレスを設定します。

フェールオーバーやクラスタリングの場合は、IPアドレスを手動で設定する必要があります。 DHCP はサポートされません。

• IP アドレスを手動で設定します。

**ip address** *ip\_address* [*mask*] [**standby** *ip\_address*]

例:

ciscoasa(config-if)# ip address 10.1.1.1 255.255.255.0 standby 10.1.1.2

standby *ip\_address* 引数は、フェールオーバーで使用します。

*ip\_address* 引数および *mask* 引数には、インターフェイスの IP アドレスとサブネット マス クを設定します。

• DHCP サーバーから IP アドレスを取得します。

### **ip address dhcp** [**setroute**]

例:

ciscoasa(config-if)# ip address dhcp

**setroute** キーワードを指定すると、ASA が DHCP サーバーから渡されたデフォルト ルー トを使用できるようになります。

DHCPリースをリセットし、新規リースを要求するには、このコマンドを再入力します。

**ip address dhcp** コマンドを入力する前に、no shutdown コマンドを使用してインターフェ イスを有効化していない場合、一部の DHCP 要求が送信されないことがあります。

ステップ **4** (ルーテッド モード)インターフェイスに名前を付けます。

### **nameif** *name*

例:

ciscoasa(config-if)# nameif inside

トラフィックをブリッジ グループ メンバーの外部(たとえば、外部インターフェイスや他の ブリッジグループのメンバー)にルーティングする必要がある場合は、BVIに名前を付ける必 要があります。*name* は最大 48 文字のテキスト文字列です。大文字と小文字は区別されませ ん。名前を変更するには、このコマンドで新しい値を再入力します。その名前を参照するすべ てのコマンドが削除されるため、**no** 形式は入力しないでください。

ステップ **5** (ルーテッド モード)セキュリティ レベルを設定します。

#### **security-level** *number*

### 例:

ciscoasa(config-if)# security-level 50

*number* には、0(最下位)~ 100(最上位)の整数を指定します。

### 例

次の例では、BVI2アドレスとスタンバイアドレスを設定します。

ciscoasa(config)# **interface bvi 2**

ciscoasa(config-if)# **ip address 10.1.3.1 255.255.255.0 standby 10.1.3.2** ciscoasa(config-if)# **nameif inside** ciscoasa(config-if)# **security-level 100**

## ブリッジ グループ メンバーの一般的なインターフェイス パラメータ の設定

この手順は、ブリッジ グループ メンバー インターフェイスの名前、セキュリティ レベル、お よびブリッジ グループを設定する方法について説明します。

### 始める前に

- 同じブリッジグループで、さまざまな種類のインターフェイス(物理インターフェイス、 VLANサブインターフェイス、VNIインターフェイス、冗長インターフェイス、EtherChannel インターフェイス)を含めることができます。管理インターフェイスはサポートされてい ません。 ルーテッド モードでは、EtherChannel と VNI はサポートされません。
- マルチ コンテキスト モードでは、コンテキスト実行スペースで次の手順を実行します。 システム コンフィギュレーションからコンテキスト コンフィギュレーションに切り替え るには、**changeto context** *name* コマンドを入力します。
- トランスペアレントモードの場合、管理インターフェイスにはこの手順を使用しないでく ださい。管理インターフェイスを設定する場合は、トランスペアレントモードの管理イン ターフェイスの設定 (16 ページ)を参照してください。

### 手順

ステップ **1** インターフェイス コンフィギュレーション モードを開始します。

#### **interface** *id*

### 例·

ciscoasa(config)# interface gigabithethernet 0/0

インターフェイス ID には、次のものがあります。

- 冗長
- **port-channel**
- *physical*:**ethernet**、**gigabitethernet**、**tengigabitethernet** など。管理インターフェイスはサ ポートされていません。インターフェイス名については、使用しているモデルのハード ウェア インストール ガイドを参照してください。
- *physical\_or\_port-channel\_or\_redundant***.***subinterface*:たとえば、**gigabitethernet0/0.100**、 **redundant2.100**、または **port-channel1.100** など。
- **vni**
- **vlan**
- *mapped\_name*:マルチ コンテキスト モードの場合。
- Firepower 1010 では、スイッチポートをブリッジグループメンバーとして設定するこ とはできません。 (注)

同じブリッジグループ内に論理 VLAN インターフェイスと物理ルータインターフェ イスを混在させることはできません。

- ルーテッドモードでは、**port-channel** および **vni** インターフェイスはブリッジグルー プのメンバーとしてサポートされません。 (注)
- ステップ **2** インターフェイスをブリッジ グループに割り当てます。

### **bridge-group** *number*

### 例:

ciscoasa(config-if)# bridge-group 1

*number* は 1 ~ 250 の整数で、BVI インターフェイス番号に一致する必要があります。ブリッジ グループには最大 64 個のインターフェイスを割り当てることができます。同一インターフェ イスを複数のブリッジ グループに割り当てることはできません。

ステップ **3** インターフェイスの名前を指定します。

### **nameif** *name*

例:

ciscoasa(config-if)# nameif inside1

*name* は最大 48 文字のテキスト文字列です。大文字と小文字は区別されません。名前を変更す るには、このコマンドで新しい値を再入力します。その名前を参照するすべてのコマンドが削 除されるため、**no** 形式は入力しないでください。

### ステップ **4** セキュリティ レベルを設定します。

### **security-level** *number*

例:

ciscoasa(config-if)# security-level 50

number には、0(最下位)~100(最上位)の整数を指定します。

### 関連トピック

MTU[および](asa-914-general-config_chapter18.pdf#nameddest=unique_719) TCP MSS の設定

### トランスペアレント モードの管理インターフェイスの設定

トランスペアレント ファイアウォール モードでは、すべてのインターフェイスがブリッジ グ ループに属している必要があります。唯一の例外は管理インターフェイス(物理インターフェ イス、サブインターフェイス(ご使用のモデルでサポートされている場合)、または管理イン ターフェイスを構成するEtherChannelインターフェイス(複数の管理インターフェイスがある 場合)のいずれか)です。管理インターフェイスは個別の管理インターフェイスとして設定で きます。Firepower 4100/9300 シャーシ では、管理インターフェイス ID は ASA 論理デバイスに 割り当てた mgmt タイプ インターフェイスに基づいています。他のインターフェイス タイプ は管理インターフェイスとして使用できません。シングルモードまたはコンテキストごとに1 つの管理インターフェイスを設定できます。詳細については、[トランスペアレントモードの管](asa-914-general-config_chapter12.pdf#nameddest=unique_683) [理インターフェイス](asa-914-general-config_chapter12.pdf#nameddest=unique_683)を参照してください。

### 始める前に

- このインターフェイスをブリッジ グループに割り当てないでください。設定できないブ リッジグループ (ID301) は、コンフィギュレーションに自動的に追加されます。このブ リッジ グループはブリッジ グループの制限に含まれません。
- Firepower 4100/9300 シャーシ では、管理インターフェイス ID は ASA 論理デバイスに割り 当てた mgmt-type インターフェイスに基づいています。
- マルチ コンテキスト モードでは、どのインターフェイスも(これには管理インターフェ イスも含まれます)、コンテキスト間で共有させることはできません。データ インター フェイスに接続する必要があります。
- マルチ コンテキスト モードでは、コンテキスト実行スペースで次の手順を実行します。 システムからコンテキスト コンフィギュレーションに変更するには、**changeto context** *name* コマンドを入力します。

### 手順

ステップ **1** インターフェイス コンフィギュレーション モードを開始します。

**interface** {{**port-channel** *number* | **management** *slot*/*port* | *mgmt-type\_interface\_id* }[**.** *subinterface*] | *mapped\_name*}

例:

ciscoasa(config)# interface management 0/0.1

**port-channel** *number* 引数は、**port-channel 1** などの EtherChannel インターフェイス ID です。 EtherChannelインターフェイスには、管理メンバーインターフェイスのみが設定されている必 要があります。

冗長インターフェイスは、Management*slot*/*port*インターフェイスをメンバとしてサポートしま せん。ただし、管理インターフェイス以外の複数インターフェイスからなる冗長インターフェ イスを、管理専用として設定できます。

マルチ コンテキスト モードで、**allocate-interface** コマンドを使用して割り当てた場合、 *mapped\_name* を入力します。

Firepower 4100/9300シャーシでは、ASA論理デバイスに割り当てたmgmtタイプインターフェ イス(個別インターフェイスまたは EtherChannel インターフェイス)のインターフェイス ID を指定します。

ステップ **2** インターフェイスの名前を指定します。

### **nameif** *name*

例:

ciscoasa(config-if)# nameif management

*name* は最大 48 文字のテキスト文字列です。大文字と小文字は区別されません。名前を変更す るには、このコマンドで新しい値を再入力します。その名前を参照するすべてのコマンドが削 除されるため、**no** 形式は入力しないでください。

- ステップ **3** 次のいずれかの方法を使用して IP アドレスを設定します。
	- IP アドレスを手動で設定します。

フェールオーバーとともに使用する場合は、IP アドレスとスタンバイ アドレスを手動で 設定する必要があります。DHCP はサポートされません。

*ip\_address* 引数および *mask* 引数には、インターフェイスの IP アドレスとサブネット マス クを設定します。

standby *ip\_address* 引数は、フェールオーバーで使用します。

**ip address** *ip\_address* [*mask*] [**standby** *ip\_address*]

例:

 $c$ iscoasa(config-if)# ip address  $10.1.1.1$  255.255.255.0 standby  $10.1.1.2$ 

• DHCP サーバーから IP アドレスを取得します。

### **ip address dhcp** [**setroute**]

**例·** 

ciscoasa(config-if)# ip address dhcp

**setroute** キーワードを指定すると、ASA が DHCP サーバーから渡されたデフォルト ルー トを使用できるようになります。

DHCPリースをリセットし、新規リースを要求するには、このコマンドを再入力します。

**ip address dhcp** コマンドを入力する前に、no shutdown コマンドを使用してインターフェ イスを有効化していない場合、一部の DHCP 要求が送信されないことがあります。

ステップ **4** セキュリティ レベルを設定します。

### **security-level** *number*

例:

ciscoasa(config-if)# security-level 100

*number* には、0(最下位)~ 100(最上位)の整数を指定します。

## **IPv6** アドレスの設定

この項では、IPv6 アドレッシングを設定する方法について説明します。

### **IPv6** について

このセクションには、IPv6 に関する情報が含まれています。

### **IPv6** アドレス指定

次の 2 種類の IPv6 のユニキャスト アドレスを設定できます。

- グローバル:グローバル アドレスは、パブリック ネットワークで使用可能なパブリック アドレスです。ブリッジ グループの場合、このアドレスは各メンバー インターフェイス ごとに設定するのではなく、BVI用に設定する必要があります。また、トランスペアレン ト モードで管理インターフェイスのグローバルな IPv6 アドレスを設定することもできま す。
- リンクローカル:リンクローカルアドレスは、直接接続されたネットワークだけで使用で きるプライベート アドレスです。ルータは、リンクローカル アドレスを使用してパケッ トを転送するのではなく、特定の物理ネットワークセグメント上で通信だけを行います。 ルータは、アドレス設定またはアドレス解決などのネイバー探索機能に使用できます。ブ リッジ グループでは、メンバー インターフェイスのみがリンクローカル アドレスを所有 しています。BVI にはリンクローカル アドレスはありません。

最低限、IPv6 が動作するようにリンクローカル アドレスを設定する必要があります。グロー バル アドレスを設定すると、リンクローカル アドレスがインターフェイスに自動的に設定さ れるため、リンクローカル アドレスを個別に設定する必要はありません。ブリッジ グループ インターフェイスでは、BVIでグローバルアドレスを設定した場合、ASAが自動的にメンバー インターフェイスのリンクローカル アドレスを生成します。グローバル アドレスを設定しな い場合は、リンクローカル アドレスを自動的にするか、手動で設定する必要があります。

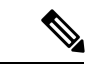

リンクローカル アドレスの設定だけを行う場合は、コマンド リファレンスの **ipv6 enable** コマンド(自動設定)または **ipv6 address link-local** コマンド(手動設定)を参照してく ださい。 (注)

### **Modified EUI-64** インターフェイス **ID**

RFC 3513「Internet Protocol Version 6 (IPv6) Addressing Architecture」(インターネット プロトコ ルバージョン6アドレッシングアーキテクチャ)では、バイナリ値000で始まるものを除き、 すべてのユニキャスト IPv6 アドレスのインターフェイス識別子部分は長さが 64 ビットで、 Modified EUI-64 形式で組み立てることが要求されています。ASAでは、ローカル リンクに接 続されたホストにこの要件を適用できます。

この機能がインターフェイスで有効化されていると、そのインターフェイス ID が Modified EUI-64 形式を採用していることを確認するために、インターフェイスで受信した IPv6 パケッ トの送信元アドレスが送信元 MAC アドレスに照らして確認されます。IPv6 パケットがイン ターフェイス ID に Modified EUI-64 形式を採用していない場合、パケットはドロップされ、次 のシステム ログ メッセージが生成されます。

325003: EUI-64 source address check failed.

アドレス形式の確認は、フローが作成される場合にのみ実行されます。既存のフローからのパ ケットは確認されません。また、アドレスの確認はローカルリンク上のホストに対してのみ実 行できます。

## **IPv6** プレフィックス委任クライアントの設定

ASAは、(ケーブルモデムに接続された外部インターフェイスなどの)クライアントインター フェイスが 1 つ以上の IPv6 プレフィックスを受け取れるように DHPCv6 プレフィックス委任 クライアントとして機能することができ、ASAはそのプレフィックスをサブネット化して内部 インターフェイスに割り当てることが可能です。

### **IPv6** プレフィックス委任の概要

ASAは、(ケーブルモデムに接続された外部インターフェイスなどの)クライアントインター フェイスが 1 つ以上の IPv6 プレフィックスを受け取れるように DHPCv6 プレフィックス委任 クライアントとして機能することができ、ASAはそのプレフィックスをサブネット化して内部 インターフェイスに割り当てることが可能です。これにより、内部インターフェイスに接続さ れているホストは、StateLess Address Auto Configuration (SLAAC) を使用してグローバル IPv6 アドレスを取得できます。ただし、内部ASAインターフェイスはプレフィックス委任サーバー として機能しないため注意してください。ASAは、SLAACクライアントにグローバルIPアド レスを提供することしかできません。たとえば、ルータが ASA に接続されている場合、ASA は SLAAC クライアントとして機能し、IP アドレスを取得できます。しかし、ルータの背後の

ネットワークに代理プレフィックスのサブネットを使用したい場合、ルータの内部インター フェイス上でそれらのアドレスを手動で設定する必要があります。

ASA には軽量 DHCPv6 サーバーが含まれており、SLAAC クライアントが情報要求(IR)パ ケットを ASA に送信した場合、ASA は DNS サーバーやドメイン名などの情報を SLAAC クラ イアントに提供できます。ASA は、IR パケットを受け取るだけで、クライアントにアドレス を割り当てません。クライアントが独自の IPv6 アドレスを生成するように設定するには、ク ライアントで IPv6 自動設定を有効にします。クライアントでステートレスな自動設定を有効 にすると、ルータ アドバタイズメント メッセージで受信したプレフィックス(ASA がプレ フィックス委任を使用して受信したプレフィックス)に基づいて IPv6 アドレスが設定されま す。

### **IPv6** プレフィックス委任 **/64** サブネットの例

次の例では、ASA が DHCPv6 アドレスクライアントを使用して、外部インターフェイス上で IP アドレスを受け取るところを示しています。また、ASA は DHCPv6 プレフィックス委任ク ライアントを使用して代理プレフィックスを取得します。ASAは、委任されたプレフィックス を /64 ネットワークにサブネット化し、委任されたプレフィックスと手動で設定されたサブ ネット (::0、::1、または ::2) と各インターフェイスの IPv6 アドレス (0:0:0:1) を使用して、 動的に内部インターフェイスにグローバル IPv6 アドレスを割り当てます。これらの内部イン ターフェイスに接続されている SLAAC クライアントは、各 /64 サブネットの IPv6 アドレスを 取得します。

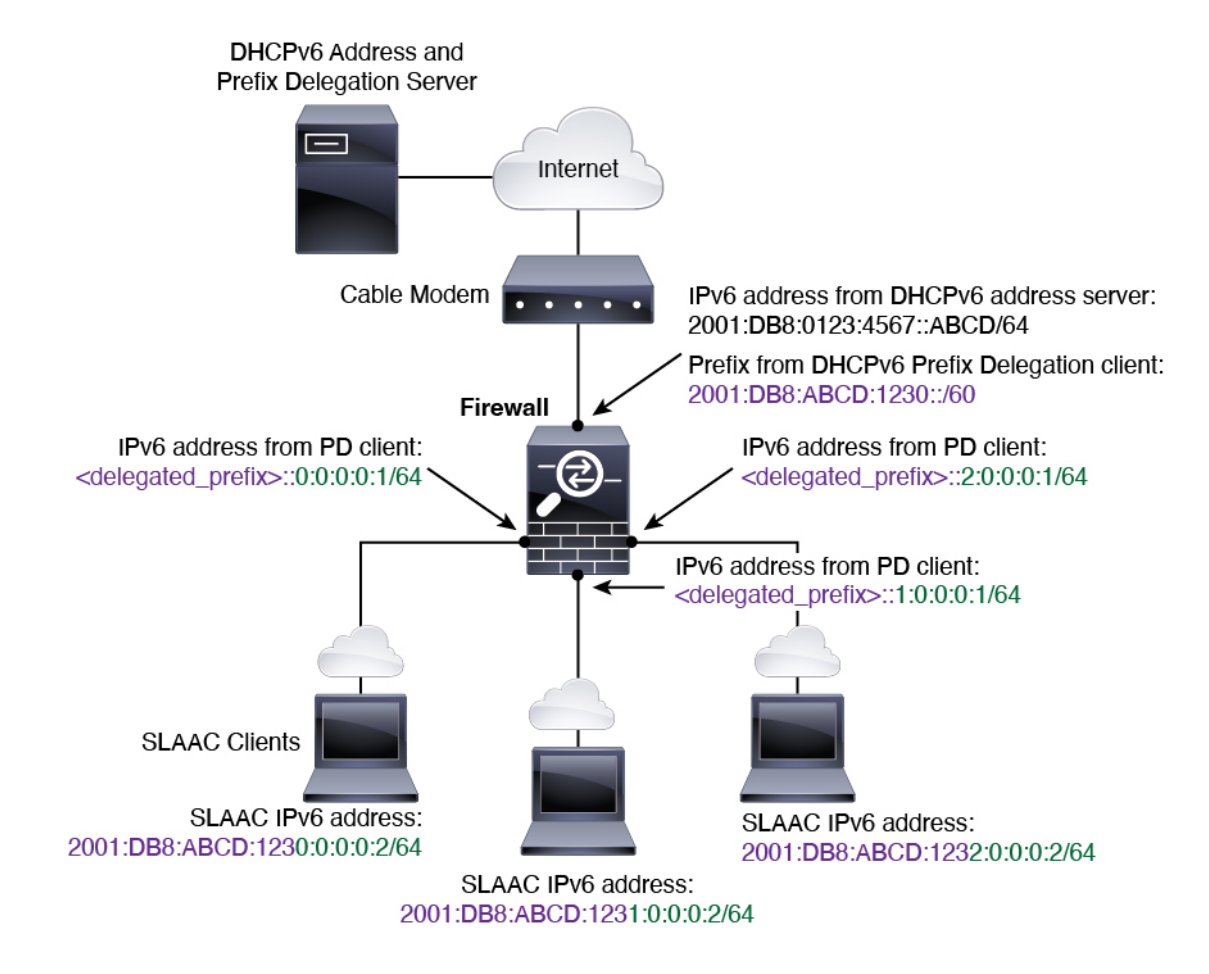

**IPv6** プレフィックス委任 **/62** サブネットの例

次の例は、ASA が 4/62 サブネットにプレフィックスをサブネット化するところを示していま す。2001:DB8:ABCD:123**0**::/62、2001:DB8:ABCD:123**4**::/62、2001:DB8:ABCD:123**8**::/62、 2001:DB8:ABCD:123C::/62。ASA は、内部ネットワーク (::0) に 2001:DB8:ABCD:1230::/62 の 利用可能な 64 サブネット 4 つのいずれかを使用します。ダウンストリーム ルータには、手動 で追加の /62 サブネットを使用できます。図のルータは、内部インターフェイス(::4, ::5, and ::6)に 2001:DB8:ABCD:1234::/62 の利用可能な 4 つの /64 サブネットのうちの 3 つを使用しま す。この場合、内部ルータインターフェイスは委任されたプレフィックスを動的に取得できな いため、ASA上で委任されたプレフィックスを表示し、ルータ設定にそのプレフィックスを使 用する必要があります。通常、リースが期限切れになった場合、ISP は既定のクライアントに 同じプレフィックスを委任しますが、ASAが新しいプレフィックスを受け取った場合、新しい プレフィックスを使用するようルータ設定を変更する必要があります。

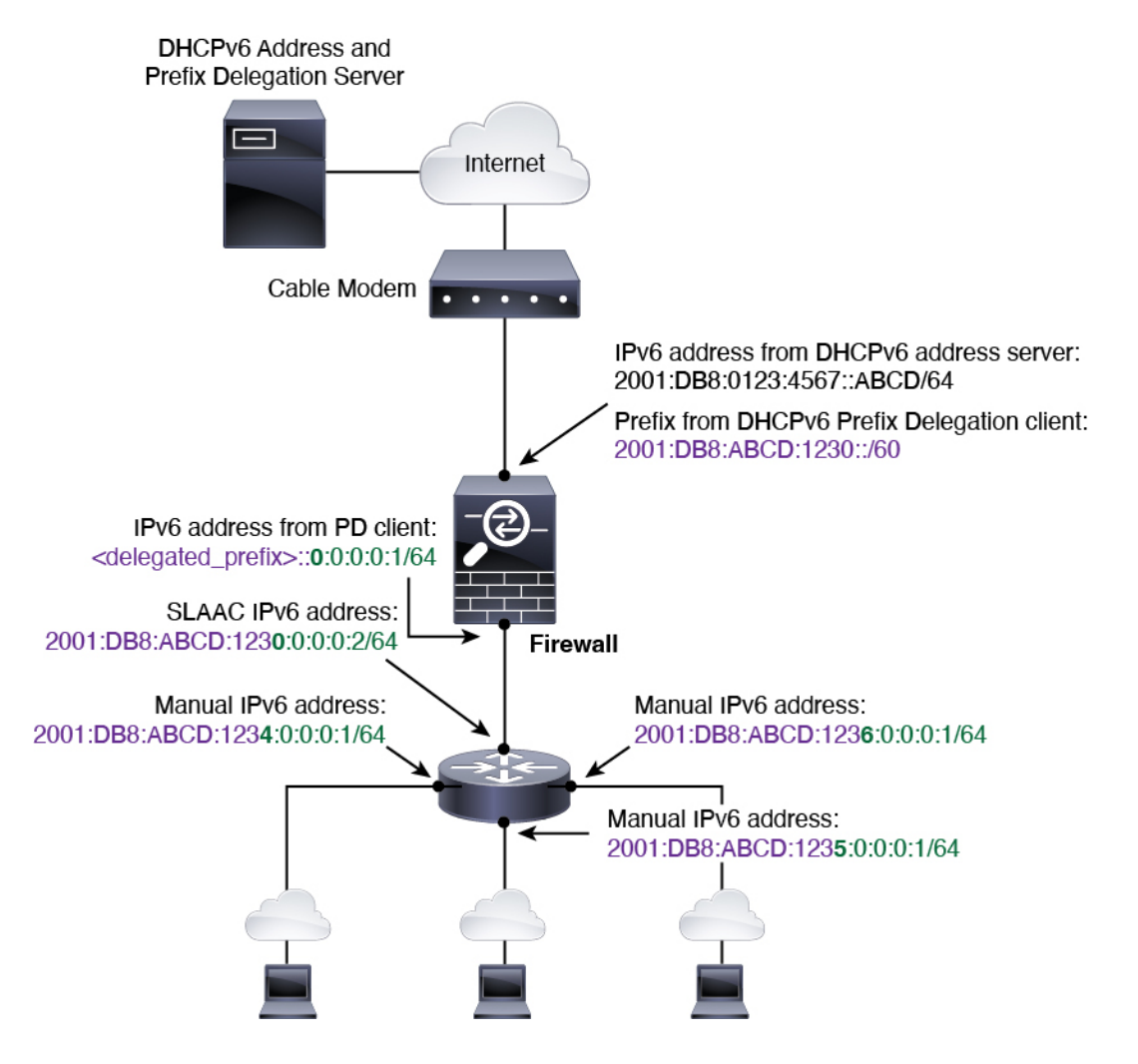

### **IPv6** プレフィックス委任クライアントの有効化

1 つ以上のインターフェイスで DHCPv6 プレフィクス委任クライアントをイネーブルにしま す。ASA は、サブネット化して内部ネットワークに割り当てることができる 1 つ以上の IPv6 プレフィックスを取得します。通常、プレフィックス委任クライアントをイネーブルにしたイ ンターフェイスは DHCPv6 アドレス クライアントを使用して IP アドレスを取得し、その他の ASAインターフェイスだけが、委任されたプレフィックスから取得されるアドレスを使用しま す。

始める前に

- この機能は、ルーテッド ファイアウォール モードに限りサポートされています。
- この機能はマルチ コンテキスト モードではサポートされません。
- この機能は、クラスタリングではサポートされていません。
- この機能は管理専用インターフェイスでは設定できません。

• プレフィックス委任を使用する場合は、IPv6トラフィックの中断を防ぐために、ASAIPv6 ネイバー探索のルータ アドバタイズメント間隔を DHCPv6 サーバーによって割り当てら れるプレフィックスの推奨有効期間よりもはるかに小さい値に設定する必要があります。 たとえば、DHCPv6 サーバーがプレフィックス委任の推奨有効期間を 300 秒に設定してい る場合は、ASA RA の間隔を 150 秒に設定する必要があります。推奨有効期間を設定する には、**show ipv6 general-prefix** コマンドを使用します。ASA RA の間隔を設定するには、 IPv6 ネイバー探索の設定 (27 ページ)を参照してください。デフォルトは 200 秒です。

### 手順

ステップ **1** DHCPv6 サーバー ネットワークに接続されるインターフェイスのインターフェイス コンフィ ギュレーション モードを開始します。

### **interface** *id*

例:

ciscoasa(config)# interface gigabithethernet 0/0 ciscoasa(config-if)#

ステップ **2** DHCPv6プレフィックス委任クライアントを有効にし、このインターフェイスで取得したプレ フィックスに名前を付けます。

### **ipv6 dhcp client pd** *name*

例:

ciscoasa(config-if)# ipv6 dhcp client pd Outside-Prefix

*name* には最大 200 文字を使用できます。

ステップ **3** 受信する委任されたプレフィックスに関する 1 つ以上のヒントを提供します。

**ipv6 dhcp client pd hint***ipv6\_prefix***/** *prefix\_length*

例:

ciscoasa(config-if)# ipv6 dhcp client pd hint 2001:DB8:ABCD:1230::/60

通常、特定のプレフィクス長(::/60など)を要求しますが、以前に特定のプレフィックスを受 信しており、リースの期限が切れるときにそれを確実に再取得したい場合は、そのプレフィッ クスの全体をヒントとして入力できます。複数のヒント(異なるプレフィックスまたはプレ フィックス長)を入力すると、どのヒントに従うのか、またはそもそもヒントに従うのかどう かが DHCP サーバーによって決定されます。

- ステップ **4** ASA インターフェイスのグローバル IP アドレスとしてプレフィックスのサブネットを割り当 てるには、グローバル IPv6 アドレスの設定 (24 ページ) を参照してください。
- ステップ **5** (任意) SLAAC クライアントにドメイン名とサーバー パラメータを提供するには、[DHCPv6](asa-914-general-config_chapter21.pdf#nameddest=unique_797) ステートレス [サーバーの設定](asa-914-general-config_chapter21.pdf#nameddest=unique_797) を参照してください。

ステップ **6** (任意) BGP でプレフィックスをアドバタイズするには、IPv6 [ネットワークの設定](asa-914-general-config_chapter29.pdf#nameddest=unique_798) を参照し てください。

### 例

次に、GigabitEthernet 0/0 で DHCPv6 アドレスクライアントおよびプレフィックス委任 クライアントを設定した後に、アドレスをプレフィックスとともに GigabitEthernet 0/1 および 0/2 に割り当てる例を示します。

```
interface gigabitethernet 0/0
 ipv6 address dhcp default
 ipv6 dhcp client pd Outside-Prefix
 ipv6 dhcp client pd hint ::/60
interface gigabitethernet 0/1
 ipv6 address Outside-Prefix ::1:0:0:0:1/64
interface gigabitethernet 0/2
 ipv6 address Outside-Prefix ::2:0:0:0:1/64
```
## グローバル **IPv6** アドレスの設定

ルーテッド モードの任意のインターフェイスとトランスペアレント モードまたはルーテッド モードの BVI に対してグローバル IPv6 アドレスを設定するには、次の手順を実行します。

DHCPv6 およびプレフィクス委任オプションは、マルチ コンテキスト モードではサポートさ れていません。

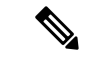

グローバル アドレスを設定すると、リンクローカル アドレスは自動的に設定されるた め、別々に設定する必要はありません。ブリッジ グループについて、BVI でグローバル アドレスを設定すると、すべてのメンバー インターフェイスのリンクローカル アドレス が自動的に設定されます。 (注)

サブインターフェイスの場合、親インターフェイスの同じ Burned-In MAC Address を使用 するので、MACアドレスも手動で設定することをお勧めします。IPv6リンクローカルア ドレスはMACアドレスに基づいて生成されるため、サブインターフェイスに一意のMAC アドレスを割り当てることで、一意の IPv6 リンクローカル アドレスが可能になり、ASA で特定のインスタンスでのトラフィックの中断を避けることができます。を参照してく ださい。MAC [アドレスの手動設定](asa-914-general-config_chapter18.pdf#nameddest=unique_700)

### 始める前に

• マルチ コンテキスト モードでは、コンテキスト実行スペースで次の手順を実行します。 システム コンフィギュレーションからコンテキスト コンフィギュレーションに切り替え るには、**changeto context** *name* コマンドを入力します。

### 手順

ステップ **1** インターフェイス コンフィギュレーション モードを開始します。

### **interface** *id*

### 例:

ciscoasa(config)# interface gigabithethernet 0/0

トランスペアレント モード、またはルーテッド モードのブリッジ グループの場合、BVI を指 定します。

### 例:

ciscoasa(config)# interface bvi 1

トランスペアレントモードでは、BVIに加え、管理インターフェイスを指定することもできま す。

### 例:

ciscoasa(config)# interface management 1/1

- ステップ2 (ルーテッド インターフェイス)次のいずれかの方法を使用して IP アドレスを設定します。
	- インターフェイスでステートレスな自動設定をイネーブルにします。

### **ipv6 address autoconfig** [**default trust** {**dhcp** |**ignore**}]

インターフェイスでステートレスな自動設定をイネーブルにすると、ルータアドバタイズ メント メッセージで受信したプレフィックスに基づいて IPv6 アドレスが設定されます。 ステートレスな自動設定が有効になっている場合、インターフェイスのリンクローカルア ドレスは、Modified EUI-64 インターフェイス ID に基づいて自動的に生成されます。

RFC 4862 では、ステートレスな自動設定に設定されたホストはルータ アドバタ イズメントメッセージを送信しないと規定していますが、ASAはこの場合、ルー タ アドバタイズメント メッセージを送信します。メッセージを抑制するには、 **ipv6 nd suppress-ra** コマンドを参照してください。 (注)

デフォルトルートをインストールするには、 **default trust dhcp** か **ignore** を指定します。 **dhcp**を指定すると、ASAは信頼できる送信元から(IPv6アドレスを提供した同じサーバー から)取得されたルータアドバタイズメントからのデフォルトルートのみを使用します。 **ignore**を指定すると、別のネットワークからルータアドバタイズメントを取得できるよう になります(この方法では、リスクが高くなる可能性があります)。

• DHCPv6 を使用してアドレスを取得します。

### **ipv6 address dhcp** [**default**]

例:

ciscoasa(config-if)# ipv6 address dhcp default

**default** キーワードを指定すると、ルータ アドバタイズメントからデフォルト ルートが取 得されます。

• インターフェイスに手動でグローバル アドレスを割り当てます。

**ipv6 address** *ipv6\_address*/*prefix-length* [ **standby** *ipv6\_address*]

例:

ciscoasa(config-if)# ipv6 address 2001:0DB8:BA98::3210/64 standby 2001:0DB8:BA98::3211

グローバル アドレスを割り当てると、インターフェイスのリンクローカル アドレスが自 動的に作成されます。

**standby**は、フェールオーバーペアのセカンダリユニットまたはフェールオーバーグルー プで使用されるインターフェイス アドレスを指定します。

• Modified EUI-64 形式を使用してインターフェイスの MAC アドレスから生成されたイン ターフェイス ID と、指定されたプレフィックスを結合することによって、インターフェ イスにグローバル アドレスを割り当てます。

**ipv6 address** *ipv6-prefix*/*prefix-length* **eui-64**

例:

ciscoasa(config-if)# ipv6 address 2001:0DB8:BA98::/64 eui-64

グローバル アドレスを割り当てると、インターフェイスのリンクローカル アドレスが自 動的に作成されます。

スタンバイ アドレスを指定する必要はありません。インターフェイス ID が自動的に生成 されます。

• 委任されたプレフィックスを使用します。

**ipv6 address** *prefix\_name ipv6\_address***/***prefix\_length*

例:

ciscoasa(config-if)# ipv6 address Outside-Prefix ::1:0:0:0:1/64

この機能は、ASA に別のインターフェイスで DHCPv6 プレフィックス委任クライアント を有効にさせるために必要です。IPv6 プレフィックス委任クライアントの有効化 (22 ページ)を参照してください。通常、委任されたプレフィクスは /60 以下であるため、複 数 /64 ネットワークにサブネット化できます。接続されるクライアント用に SLAAC をサ ポートする必要がある場合は、/64がサポートされるサブネット長です。/60サブネットを 補完するアドレス(1:0:0:0:1 など)を指定する必要があります。プレフィックスが /60 未 満の場合は、アドレスの前に :: を入力します。たとえば、委任されたプレフィクスが

2001:DB8:1234:5670::/60 である場合、このインターフェイスに割り当てられるグローバル IP アドレスは 2001:DB8:1234:5671::1/64 です。ルータ アドバタイズメントでアドバタイズ されるプレフィクスは 2001:DB8:1234:5671::/64 です。この例では、プレフィクスが /60 未 満である場合、プレフィックスの残りのビットは、前に配置される::によって示されるよ うに、0 になります。たとえば、プレフィクスが 2001:DB8:1234::/48 である場合、IPv6 ア ドレスは 2001:DB8:1234::1:0:0:0:1/64 になります。

ステップ **3** (BVIインターフェイス)BVIに手動でグローバルアドレスを割り当てます。トランスペアレ ント モードの管理インターフェイスでも、この方法を使用します。

**ipv6 address** *ipv6\_address*/*prefix-length* [ **standby** *ipv6\_address*]

例:

ciscoasa(config-if)# ipv6 address 2001:0DB8::BA98:0:3210/48

グローバル アドレスを割り当てると、インターフェイスのリンクローカル アドレスが自動的 に作成されます。

**standby** は、フェールオーバー ペアのセカンダリ ユニットまたはフェールオーバー グループ で使用されるインターフェイス アドレスを指定します。

ステップ4 (オプション) ローカル リンクの IPv6 アドレスに Modified EUI-64 形式のインターフェイス識 別子の使用を適用します。

**ipv6 enforce-eui64** *if\_name*

例:

ciscoasa(config)# ipv6 enforce-eui64 inside

*if\_name* 引数には、**nameif** コマンドで指定したインターフェイスの名前を指定します。このイ ンターフェイスに対してアドレス形式を適用できます。

## **IPv6** ネイバー探索の設定

IPv6 ネイバー探索プロセスは、ICMPv6 メッセージおよび要請ノード マルチキャスト アドレ スを使用して、同じネットワーク(ローカルリンク)上のネイバーのリンク層アドレスを特定 し、ネイバーの読み出し可能性を確認し、隣接ルータを追跡します。

ノード(ホスト)はネイバー探索を使用して、接続リンク上に存在することがわかっているネ イバーのリンク層アドレスの特定や、無効になったキャッシュ値の迅速なパージを行います。 また、ホストはネイバー探索を使用して、ホストに代わってパケットを転送しようとしている 隣接ルータを検出します。さらに、ノードはこのプロトコルを使用して、どのネイバーが到達 可能でどのネイバーがそうでないかをアクティブに追跡するとともに、変更されたリンク層ア ドレスを検出します。ルータまたはルータへのパスが失われると、ホストは機能している代替 ルータまたは代替パスをアクティブに検索します。

#### 手順

ステップ **1** 設定する IPv6 インターフェイスを指定します。

**interface** *name*

例:

```
ciscoasa(config)# interface gigabitethernet 0/0
ciscoasa(config-if)#
```
ステップ2 重複アドレス検出 (DAD)の試行回数を指定します。

### **ipv6 nd dad attempts** *value*

*value* 引数の有効な値の範囲は 0 ~ 600 です。この値が 0 の場合、指定されたインターフェイ スでの DAD 処理が無効化されます。デフォルト値は 1 件です。

DAD は、割り当てられる前に、新しいユニキャスト IPv6 アドレスの一意性を確認し、ネット ワークに重複する IPv6 アドレスが検出されていないかをリンク ベースで確認します。ASA は、ネイバー送信要求メッセージを使用して、DAD を実行します。

重複アドレスが検出されると、そのアドレスの状態はDUPLICATEに設定され、アドレスは使 用対象外となり、次のエラー メッセージが生成されます。

325002: Duplicate address ipv6\_address/MAC\_address on interface

重複アドレスがインターフェイスのリンクローカルアドレスであれば、インターフェイス上で IPv6 パケットの処理は無効になります。重複アドレスがグローバル アドレスであれば、その アドレスは使用されません。

### 例:

ciscoasa(config-if)# ipv6 nd dad attempts 20

ステップ **3** IPv6 ネイバー送信要求の再送信する間隔を設定します。

#### **ipv6 nd ns-interval** *value*

*value* 引数の有効な値は、1000 ~ 3600000 ミリ秒です。

ローカル リンク上にある他のノードのリンクレイヤ アドレスを検出するため、ノードからネ イバー送信要求メッセージ(ICMPv6 Type 135)がローカル リンクに送信されます。ネイバー 送信要求メッセージを受信すると、宛先ノードは、ネイバー アドバタイズメント メッセージ (ICPMv6 Type 136)をローカル リンク上に送信して応答します。

送信元ノードがネイバーアドバタイズメントを受信すると、送信元ノードと宛先ノードが通信 できるようになります。ネイバー送信要求メッセージは、ネイバーのリンク層アドレスが識別 された後に、ネイバーの到達可能性の確認にも使用されます。ノードがあるネイバーの到達可 能性を検証する場合、ネイバー送信要求メッセージ内の宛先アドレスとして、そのネイバーの ユニキャスト アドレスを使用します。

ネイバー アドバタイズメント メッセージは、ローカル リンク上のノードのリンク層アドレス が変更されたときにも送信されます。

### 例:

ciscoasa(config-if)# ipv6 nd ns-interval 9000

ステップ **4** リモートの IPv6 ノードに到達可能な時間を設定します。

#### **ipv6 nd reachable-time** *value*

*value* 引数の有効な値は、0 ~ 3600000 ミリ秒です。value に 0 を使用すると、到達可能時間が 判定不能として送信されます。到達可能時間の値を設定し、追跡するのは、受信デバイスの役 割です。

ネイバー到達可能時間を設定すると、使用できないネイバーを検出できます。時間を短く設定 すると、使用できないネイバーをより早く検出できます。ただし、時間を短くするほど、IPv6 ネットワーク帯域幅とすべての IPv6 ネットワーク デバイスの処理リソースの消費量が増えま す。通常の IPv6 の運用では、あまり短い時間設定は推奨できません。

### 例:

ciscoasa config-if)# ipv6 nd reachable-time 1700000

ステップ **5** IPv6 ルータ アドバタイズメントの送信間隔を設定します。

#### **ipv6 nd ra-interval** [**msec**] *value*

**msec** キーワードは、この値がミリ秒単位で指定されることを示します。このキーワードが存 在しない場合、値は秒単位で指定されます。*value* 引数の有効な値の範囲は 3 ~ 1800 秒、**msec** キーワードが指定されている場合は 500 ~ 1800000 ミリ秒です。デフォルトは 200 秒です。

送信間隔の値は、このインターフェイスから送信されるすべての IPv6 ルータ アドバタイズメ ントに含まれます。

ASA がデフォルト ルータとして設定されている場合、送信間隔は IPv6 ルータ アドバタイズメ ントライフタイム以下にする必要があります。他のIPv6ノードと同期しないようにするには、 使用する実際値を必要値の 20 % 以内にランダムに調整します。

### 例:

ciscoasa(config-if)# ipv6 nd ra-interval 201

ステップ **6** ローカル リンク上のノードが、ASA をリンク上のデフォルト ルータと見なす時間の長さを指 定します。

### **ipv6 nd ra-lifetime** [**msec**] *value*

オプションの**msec**キーワードは、この値がミリ秒単位で指定されることを示します。このキー ワードを指定しない場合、値は秒単位です。*value* 引数の有効な値は 0 ~ 9000 秒です。0 を入 力すると、ASA は選択したインターフェイスのデフォルト ルータと見なされません。

ルータの有効期間の値は、このインターフェイスから送信されるすべての IPv6 ルータ アドバ タイズメントに含まれます。この値は、このインターフェイス上のデフォルトルータとしての ASA の有用性を示します。

例:

ciscoasa(config-if)# ipv6 nd ra-lifetime 2000

ステップ1 ルータ アドバタイズメントを抑制します。

#### **ipv6 nd suppress-ra**

ルータ要請メッセージ (ICMPv6 Type 133)に応答して、ルータアドバタイズメント メッセー ジ (ICMPv6 Type 134) が自動的に送信されます。ルータ要請メッセージは、システムの起動 時にホストから送信されるため、ホストは、次にスケジュールされているルータアドバタイズ メント メッセージを待つことなくただちに自動設定を行うことができます。

ASA で IPv6 プレフィックスを提供する必要がないインターフェイス(外部インターフェイス など)では、これらのメッセージを無効にできます。

このコマンドを入力すると、ASA がリンク上では IPv6 ルータではなく、通常の IPv6 ネイバー のように見えるようになります。

ステップ **8** 取得されるステートレス自動設定のアドレス以外の IPv6 アドレスの取得に DHCPv6 を使用す るように IPv6 自動設定クライアントに通知するには、IPv6 ルータ アドバタイズメントにフラ グを追加します。

### **ipv6 nd managed-config-flag**

このオプションは、IPv6 ルータ アドバタイズメント パケットの管理対象アドレス設定フラグ を設定します。

ステップ **9** DNS サーバー アドレスや他の情報の取得に DHCPv6 を使用するように IPv6 自動設定クライア ントに通知するには、IPv6 ルータ アドバタイズメントにフラグを追加します。

### **ipv6 nd other-config-flag**

このオプションは、IPv6 ルータ アドバタイズメント パケットのその他のアドレス設定フラグ を設定します。

ステップ **10** IPv6 ルータ アドバタイズメントに含める IPv6 プレフィックスを設定します。

**ipv6 nd prefix**{*ipv6\_prefix***/***prefix\_length* |**default**} [*valid\_lifetime preferred\_lifetime* | **at** *valid\_date preferred\_date*] [**no-advertise**] [**no-autoconfig**] [ ] [**off-link**]

ネイバー デバイスは、プレフィックス アドバタイズメントを使用して、そのインターフェイ スアドレスを自動設定できます。ステートレス自動設定では、ルータアドバタイズメントメッ セージで提供される IPv6 プレフィックスを使用して、リンクローカル アドレスからグローバ ル ユニキャスト アドレスを作成します。

デフォルトでは、**ipv6 address** コマンドを使用してインターフェイスにアドレスとして設定さ れるプレフィックスは、ルータ アドバタイズメントでアドバタイズされます。**ipv6 nd prefix**

コマンドを使用してプレフィックスをアドバタイズメント用に設定すると、これらのプレフィッ クスだけがアドバタイズされます。

ステートレス自動設定が正しく機能するには、ルータ アドバタイズメント メッセージでアド バタイズされるプレフィックス長が常に 64 ビットでなければなりません。

- **default**: デフォルトのプレフィックスが使用されていることを示します。
- *valid\_lifetime preferred\_lifetime* :指定した IPv6 プレフィックスを有効かつ優先されるもの としてアドバタイズする時間を指定します。優先の有効期間中には、アドレスの制限はあ りません。優先有効期間を過ぎると、アドレスは廃止状態になります。廃止状態のアドレ スの使用は推奨さませんが、固く禁じられているわけではありません。有効期間の期限が 切れた後に、アドレスは無効になり、使用できません。有効ライフタイムは優先ライフタ イムと同じかそれより長い必要があります。値の範囲は 0 ~ 4294967295 秒です。最大値 は無限ですが、これは **infinite** キーワードを使用して指定することもできます。デフォル トの有効期間は 2592000 (30 日間)です。デフォルトの優先有効期間は 604800 (7 日間) です。
- **at** *valid\_date preferred\_date*:プレフィックスの有効期限が切れる特定の日付と時刻を示し ます。日付は *month\_name day hh***:***mm* と指定します。たとえば、**dec 1 13:00** と入力しま す。
- **no-advertise**:プレフィックスのアドバタイズメントを無効にします。
- **no-autoconfig**:プレフィックスは IPv6 自動設定には使用できないことを指定します。
- **off-link**:指定したプレフィックスをオフリンクとして設定します。プレフィクスはLビッ トクリアでアドバタイズされます。プレフィックスは、接続されたプレフィックスとして ルーティング テーブルに挿入されません。

onlink がオン(デフォルト)のときは、指定されたプレフィックスがそのリンクに割り当 てられます。指定されたプレフィックスを含むそのようなアドレスにトラフィックを送信 するノードは、宛先がリンク上でローカルに到達可能であると見なします。

### 例:

ciscoasa(config-if)# ipv6 nd prefix 2001:DB8::/32 1000 900

ステップ **11** IPv6 ネイバー探索キャッシュのスタティック エントリを設定します。

#### **ipv6 neighbor** *ipv6\_address if\_name mac\_address*

次のガイドラインと制限事項は、スタティック IPv6 ネイバーの設定に適用されます。

- **ipv6 neighbor** コマンドは **arp** コマンドに似ています。IPv6 ネイバー探索プロセスによる 学習を通して、指定された IPv6 アドレスのエントリがネイバー探索キャッシュにすでに 存在する場合、エントリは自動的にスタティックエントリに変換されます。これらのエン トリは、copy コマンドを使用して設定を保存するときに設定に保存されます。
- IPv6ネイバー探索キャッシュのスタティックエントリを表示するには、**showipv6neighbor** コマンドを使用します。
- **clear ipv6 neighbor** コマンドにより、スタティック エントリを除く、IPv6 ネイバー探索 キャッシュ内のすべてのエントリを削除します。**no ipv6 neighbor** コマンドは、指定した スタティックエントリをネイバー探索キャッシュから削除します。このコマンドは、IPv6 ネイバー探索プロセスから認識されるエントリであるダイナミックエントリはキャッシュ から削除しません。**no ipv6 enable** コマンドを使用してインターフェイスで IPv6 をディ セーブルにすると、スタティックエントリを除いて、そのインターフェイス用に設定され たすべての IPv6 ネイバー探索キャッシュ エントリが削除されます(エントリの状態が INCMP [Incomplete] に変更されます)。
- IPv6 ネイバー探索キャッシュ内のスタティック エントリがネイバー探索プロセスによっ て変更されることはありません。
- **clear ipv6 neighbor** コマンドを実行しても、スタティック エントリが IPv6 ネイバー探索 キャッシュから削除されることはありません。ダイナミックエントリのクリアだけが行わ れます。
- 生成された ICMP syslog は、IPv6 ネイバー エントリの定期的な更新に起因します。IPv6 ネイバー エントリの ASA デフォルト タイマーは 30 秒であるため、ASA は 30 秒おきに ICMPv6 ネイバー探索および応答パケットを生成します。ASA にフェールオーバー LAN および IPv6 アドレスで設定された状態インターフェイスの両方がある場合は、30 秒ごと に、ICMPv6ネイバー探索および応答パケットが、設定済みのリンクローカルIPv6アドレ スの 両方の ASA で生成されます。また、各パケットは複数の syslog(ICMP 接続および ローカル ホストの作成またはティアダウン)を生成するため、連続 ICMP syslog が生成さ れているように見えることがあります。IPV6 ネイバー エントリのリフレッシュ時間は、 通常のデータ インターフェイスに設定可能ですが、フェールオーバー インターフェイス では設定可能ではありません。ただし、この ICMP ネイバー探索トラフィックの CPU の 影響はわずかです。

### 例:

ciscoasa(config)# ipv6 neighbor 3001:1::45A inside 002.7D1A.9472

# ルーテッドモードおよびトランスペアレントモードのイ ンターフェイスのモニタリング

インターフェイスの統計情報、ステータス、PPPoE をモニターできます。

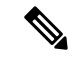

- Firepower 1000、2100 および Firepower 4100/9300 の場合、一部の統計は ASA コマンドで 表示されません。FXOSコマンドを使用して、より詳細なインターフェイス統計情報を表 示する必要があります。 (注)
	- /eth-uplink/fabric# **show interface**
	- /eth-uplink/fabric# **show port-channel**
	- /eth-uplink/fabric/interface# **show stats**

プラットフォームモードの Firepower 2100 の場合は、次の FXOS connect local-mgmt コマ ンドも参照してください。

- (local-mgmt)# **show portmanager counters**
- (local-mgmt)# **show lacp**
- (local-mgmt)# **show portchannel**

詳細については、『FXOS [troubleshooting](https://www.cisco.com/c/en/us/td/docs/security/asa/fxos/troubleshoot/asa-fxos-troubleshoot.html) guide』を参照してください。

## インターフェイス統計情報

### • **show interface**

インターフェイス統計情報を表示します。

• **show interface ip brief**

インターフェイスの IP アドレスとステータスを表示します。

• **show bridge-group**

指定されたインターフェイス、MAC アドレスと IP アドレスなどのブリッジグループ情報 を表示します。

### **DHCP Information**

• **show ipv6 dhcp interface** [*ifc\_name* [**statistics**]]

**show ipv6dhcpinterface** コマンドは、すべてのインターフェイスの DHCPv6 情報を表示し ます。インターフェイスが DHCPv6 ステートレス サーバー構成用に設定されている場合 (DHCPv6 ステートレス [サーバーの設定](asa-914-general-config_chapter21.pdf#nameddest=unique_797) を参照)、このコマンドはサーバーによって使 用されている DHCPv6 プールをリストします。インターフェイスに DHCPv6 アドレス ク ライアントまたはプレフィックス委任クライアントの設定がある場合、このコマンドは各 クライアントの状態とサーバーから受信した値を表示します。特定のインターフェイスに ついて、DHCPサーバーまたはクライアントのメッセージの統計情報を表示できます。次 に、このコマンドで提供される情報例を示します。

```
ciscoasa(config-if)# show ipv6 dhcp interface
GigabitEthernet1/1 is in server mode
 Using pool: Sample-Pool
GigabitEthernet1/2 is in client mode
 Prefix State is OPEN
 Renew will be sent in 00:03:46
 Address State is OPEN
 Renew for address will be sent in 00:03:47
 List of known servers:
   Reachable via address: fe80::20c:29ff:fe96:1bf4
   DUID: 000100011D9D1712005056A07E06
   Preference: 0
   Configuration parameters:
     IA PD: IA ID 0x00030001, T1 250, T2 400
       Prefix: 2005:abcd:ab03::/48
                preferred lifetime 500, valid lifetime 600
                expires at Nov 26 2014 03:11 PM (577 seconds)
      IA NA: IA ID 0x00030001, T1 250, T2 400
       Address: 2004:abcd:abcd:abcd:abcd:abcd:abcd:f2cb/128
               preferred lifetime 500, valid lifetime 600
                expires at Nov 26 2014 03:11 PM (577 seconds)
      DNS server: 2004:abcd:abcd:abcd::2
      DNS server: 2004:abcd:abcd:abcd::4
      Domain name: relay.com
      Domain name: server.com
      Information refresh time: 0
  Prefix name: Sample-PD
Management1/1 is in client mode
  Prefix State is IDLE
  Address State is OPEN
  Renew for address will be sent in 11:26:44
 List of known servers:
   Reachable via address: fe80::4e00:82ff:fe6f:f6f9
   DUID: 000300014C00826FF6F8
   Preference: 0
   Configuration parameters:
      IA NA: IA ID 0x000a0001, T1 43200, T2 69120
       Address: 2308:2308:210:1812:2504:1234:abcd:8e5a/128
               preferred lifetime INFINITY, valid lifetime INFINITY
      Information refresh time: 0
```
ciscoasa(config-if)# **show ipv6 dhcp interface outside statistics** DHCPV6 Client PD statistics: Protocol Exchange Statistics:

Number of Solicit messages sent: 1 Number of Advertise messages received: 1 Number of Request messages sent: 1 Number of Renew messages sent: 45 Number of Rebind messages sent: 0 Number of Reply messages received: 46 Number of Release messages sent: 0 Number of Reconfigure messages received: 0 Number of Information-request messages sent: 0

```
Error and Failure Statistics:
```
Number of Re-transmission messages sent: 1 Number of Message Validation errors in received messages: 0 DHCPV6 Client address statistics: Protocol Exchange Statistics: Number of Solicit messages sent: 1 Number of Advertise messages received: 1 Number of Request messages sent: 1 Number of Renew messages sent: 45<br>Number of Rebind messages sent: 0 Number of Rebind messages sent: Number of Reply messages received: 46 Number of Release messages sent: 0 Number of Reconfigure messages received: 0 Number of Information-request messages sent: 0 Error and Failure Statistics:

Number of Re-transmission messages sent: Number of Message Validation errors in received messages: 0

• **show ipv6 dhcp client** [**pd**] **statistics**

**show ipv6 dhcp client statistics** コマンドは、DHCPv6 クライアント統計情報を表示し、送 受信されたメッセージ数の出力を表示します。**show ipv6 dhcp client pd statistics** コマンド は、プレフィックス委任クライアントの統計情報を表示します。次に、このコマンドで提 供される情報例を示します。

ciscoasa(config)# **show ipv6 dhcp client statistics**

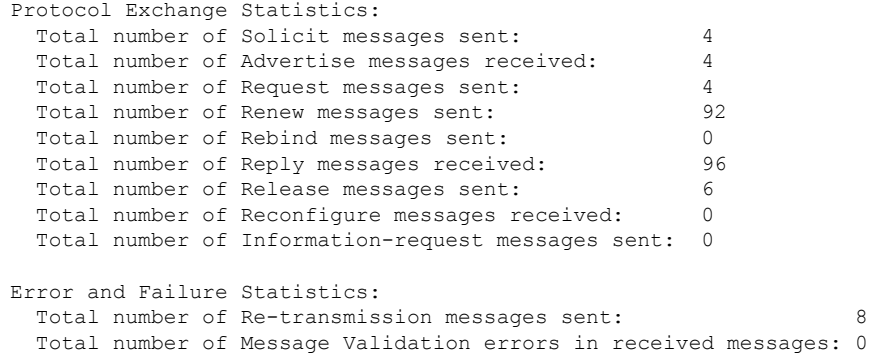

ciscoasa(config)# **show ipv6 dhcp client pd statistics**

Protocol Exchange Statistics:

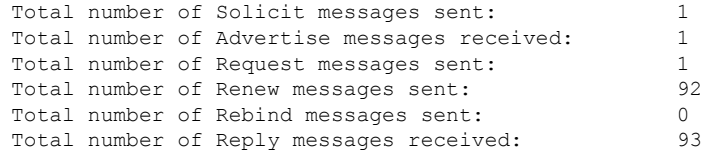

```
Total number of Release messages sent: 0
Total number of Reconfigure messages received: 0
Total number of Information-request messages sent: 0
Error and Failure Statistics:
Total number of Re-transmission messages sent: 1
Total number of Message Validation errors in received messages: 0
```
### • **show ipv6 dhcp ha statistics**

**show ipv6dhcpha statistics** コマンドは、DUID 情報がフェールオーバー ユニット間で同期 された回数を含め、フェールオーバーユニット間のトランザクションの統計情報を表示し ます。次に、このコマンドで提供される情報例を示します。

アクティブ ユニット上:

ciscoasa(config)# **show ipv6 dhcp ha statistics**

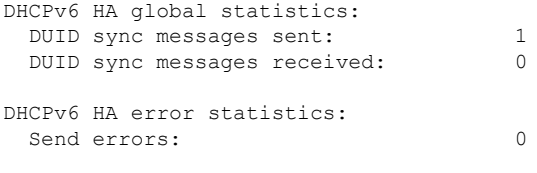

スタンドバイ ユニット上:

ciscoasa(config)# **show ipv6 dhcp ha statistics**

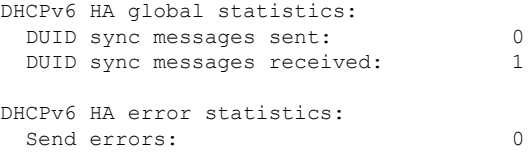

### • **show ipv6 general-prefix**

**show ipv6 general-prefix** コマンドは、DHCPv6 プレフィックス委任クライアントによって 獲得されたすべてのプレフィックスとそのプレフィックスの他のプロセスへの ASA 配布 (「コンシューマリスト」)を表示します。次に、このコマンドで提供される情報例を示 します。

```
ciscoasa(config)# show ipv6 general-prefix
IPv6 Prefix Sample-PD, acquired via DHCP PD
 2005:abcd:ab03::/48 Valid lifetime 524, preferred lifetime 424
  Consumer List Usage count
   BGP network command 1<br>
inside (Address command) 1
    inside (Address command) 1
```
## **PPPoE**

• **show ip address** *interface\_name* **pppoe**

現在の PPPoE クライアントの設定情報を表示します。

• **debug pppoe** {**event** | **error** | **packet**}

PPPoE クライアントのデバッグをイネーブルにします。

• **show vpdn session**[**l2tp** |**pppoe**] [ **id** *sess\_id* |**packets** |**state** | **window**]

PPPoE セッションのステータスを表示します。

次に、このコマンドで提供される情報例を示します。

ciscoasa# **show vpdn**

```
Tunnel id 0, 1 active sessions
     time since change 65862 secs
    Remote Internet Address 10.0.0.1
   Local Internet Address 199.99.99.3
     6 packets sent, 6 received, 84 bytes sent, 0 received
Remote Internet Address is 10.0.0.1
    Session state is SESSION UP
      Time since event change 65865 secs, interface outside
      PPP interface id is 1
       6 packets sent, 6 received, 84 bytes sent, 0 received
ciscoasa#
ciscoasa# show vpdn session
PPPoE Session Information (Total tunnels=1 sessions=1)
Remote Internet Address is 10.0.0.1
  Session state is SESSION UP
   Time since event change 65887 secs, interface outside
   PPP interface id is 1
   6 packets sent, 6 received, 84 bytes sent, 0 received
ciscoasa#
ciscoasa# show vpdn tunnel
PPPoE Tunnel Information (Total tunnels=1 sessions=1)
Tunnel id 0, 1 active sessions
   time since change 65901 secs
   Remote Internet Address 10.0.0.1
   Local Internet Address 199.99.99.3
   6 packets sent, 6 received, 84 bytes sent, 0 received
ciscoasa#
```
## **IPv6** ネイバー探索

IPv6 ネイバー探索パラメータをモニターするには、次のコマンドを入力します。

### • **show ipv6 interface**

このコマンドは、「外部」などのインターフェイス名を含む、IPv6用に設定されているイ ンターフェイスのユーザビリティ状態を表示し、指定されたインターフェイスの設定を表 示します。しかし、このコマンドは名前を除外し、IPv6が有効になっているすべてのイン ターフェイスの設定を表示します。コマンドの出力では、次の項目が表示されます。

**PPPoE**

• インターフェイスの名前とステータス

- リンクローカルおよびグローバルなユニキャスト アドレス
- インターフェイスが属するマルチキャスト グループ
- ICMP リダイレクトおよびエラー メッセージの設定
- ネイバー探索の設定
- コマンドが 0 に設定されているときの実際の時間
- 使用されているネイバー探索の到達可能時間

# ルーテッドモードおよびトランスペアレントモードのイ ンターフェイスの例

## **2** つのブリッジグループを含むトランスペアレント モードの例

トランスペアレント モードの次の例では、3 つのインターフェイスそれぞれの 2 つのブリッジ グループと管理専用インターフェイスを示します。

interface gigabitethernet 0/0 nameif inside1 security-level 100 bridge-group 1 no shutdown interface gigabitethernet 0/1 nameif outside1 security-level 0 bridge-group 1 no shutdown interface gigabitethernet 0/2 nameif dmz1 security-level 50 bridge-group 1 no shutdown interface bvi 1 ip address 10.1.3.1 255.255.255.0 standby 10.1.3.2 interface gigabitethernet 1/0 nameif inside2 security-level 100 bridge-group 2 no shutdown interface gigabitethernet 1/1 nameif outside2 security-level 0 bridge-group 2 no shutdown interface gigabitethernet 1/2 nameif dmz2 security-level 50

```
bridge-group 2
 no shutdown
interface bvi 2
  ip address 10.3.5.8 255.255.255.0 standby 10.3.5.9
interface management 0/0
 nameif mgmt
 security-level 100
  ip address 10.2.1.1 255.255.255.0 standby 10.2.1.2
 no shutdown
```
## **2** つのブリッジグループを含むスイッチド **LAN** セグメントの例

次の例では、3 つのインターフェイスのそれぞれと 1 つの通常の外部用ルーテッド インター フェイスに 2 つのブリッジグループを設定します。ブリッジグループ 1 は内部であり、ブリッ ジグループ2はパブリックWebサーバーが設定されたdmzです。ブリッジグループのメンバー インターフェイスは、各メンバーのセキュリティレベルが等しく、同一のセキュリティ通信が 可能になっているため、ブリッジグループ内で自由に通信できます。内部メンバーのセキュリ ティ レベルが 100 で、dmz メンバーのセキュリティ レベルも 100 ですが、これらのセキュリ ティ レベルは BVI 間通信には適用されません。BVI のセキュリティ レベルのみ、BVI 間のト ラフィックに影響します。BVI と外部のセキュリティ レベル (100、50、および 0)はは、内部 からdmzと内部から外部、およびdmzから外部へのトラフィックを暗黙的に許可します。dmz 上のサーバーに対するトラフィックを許可するために、アクセス ルールが外部に適用されま す。

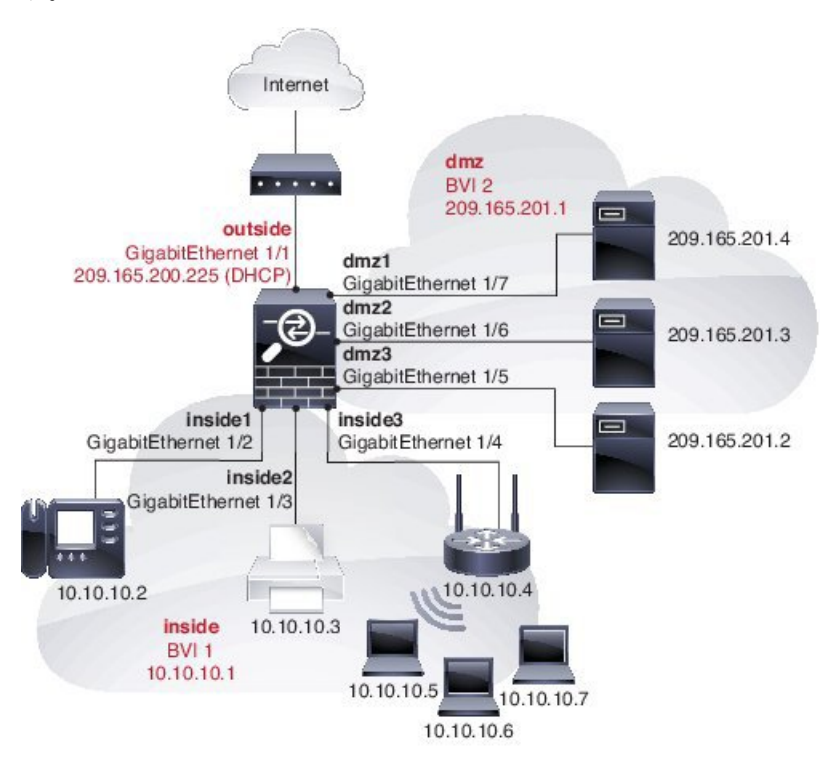

interface gigabitethernet 1/1 nameif outside

security-level 0

```
ip address dhcp setroute
 no shutdown
!
interface gigabitethernet 1/2
 nameif inside1
 security-level 100
 bridge-group 1
 no shutdown
interface gigabitethernet 1/3
 nameif inside2
  security-level 100
 bridge-group 1
 no shutdown
interface gigabitethernet 1/4
 nameif inside3
 security-level 100
 bridge-group 1
 no shutdown
!
interface bvi 1
 nameif inside
  security-level 100
 ip address 10.10.10.1 255.255.255.0
!
interface gigabitethernet 1/5
 nameif dmz1
 security-level 100
 bridge-group 2
 no shutdown
interface gigabitethernet 1/6
 nameif dmz2
 security-level 100
 bridge-group 2
 no shutdown
interface gigabitethernet 1/7
 nameif dmz3
 security-level 100
 bridge-group 2
 no shutdown
!
interface bvi 2
 nameif dmz
  security-level 50
 ip address 209.165.201.1 255.255.255.224
!
same-security-traffic permit inter-interface
!
# Assigns IP addresses to inside hosts
dhcpd address 10.10.10.2-10.10.10.200 inside
dhcpd enable inside
!
# Applies interface PAT for inside traffic going outside
nat (inside1,outside) source dynamic any interface
nat (inside2,outside) source dynamic any interface
nat (inside3,outside) source dynamic any interface
!
# Allows outside traffic to each server for specific applications
object network server1
 host 209.165.201.2
object network server2
 host 209.165.201.3
object network server3
```
host 209.165.201.4

! # Defines mail services allowed on server3 object-group service MAIL service-object tcp destination eq pop3 service-object tcp destination eq imap4 service-object tcp destination eq smtp ! # Allows access from outside to servers on the DMZ access-list SERVERS extended permit tcp any object server1 eq www access-list SERVERS extended permit tcp any object server2 eq ftp access-list SERVERS extended permit tcp any object server3 object-group MAIL access-group SERVERS in interface outside

# ルーテッドモードおよびトランスペアレントモードのイ ンターフェイスの履歴

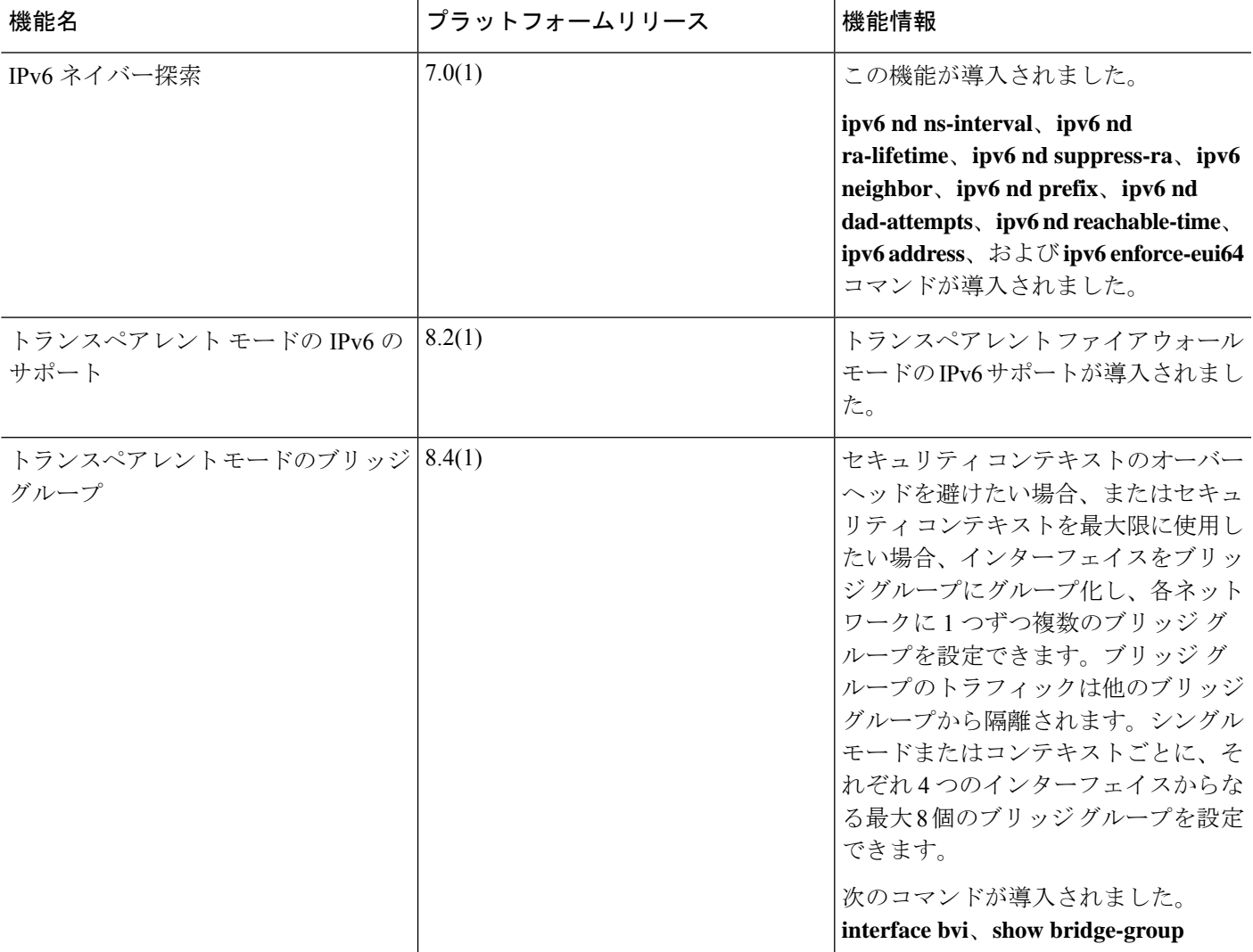

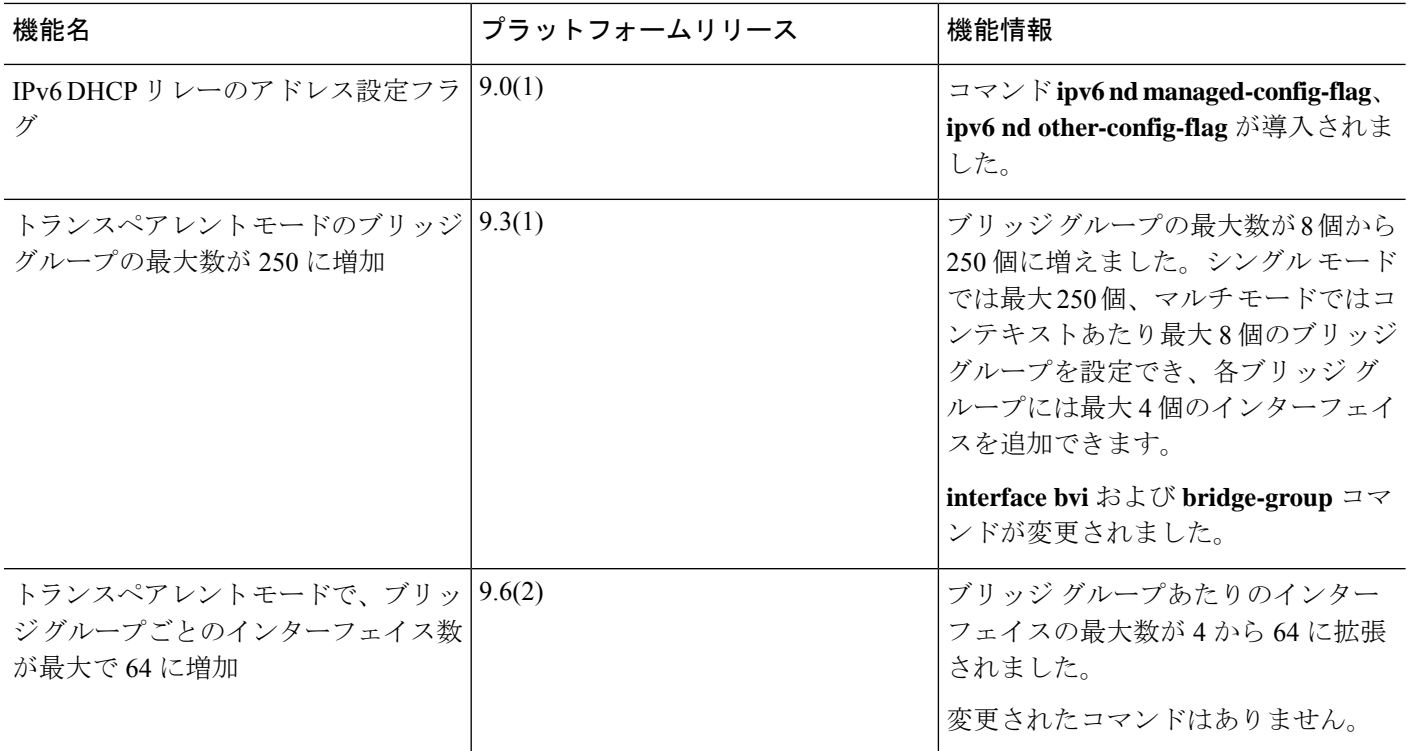

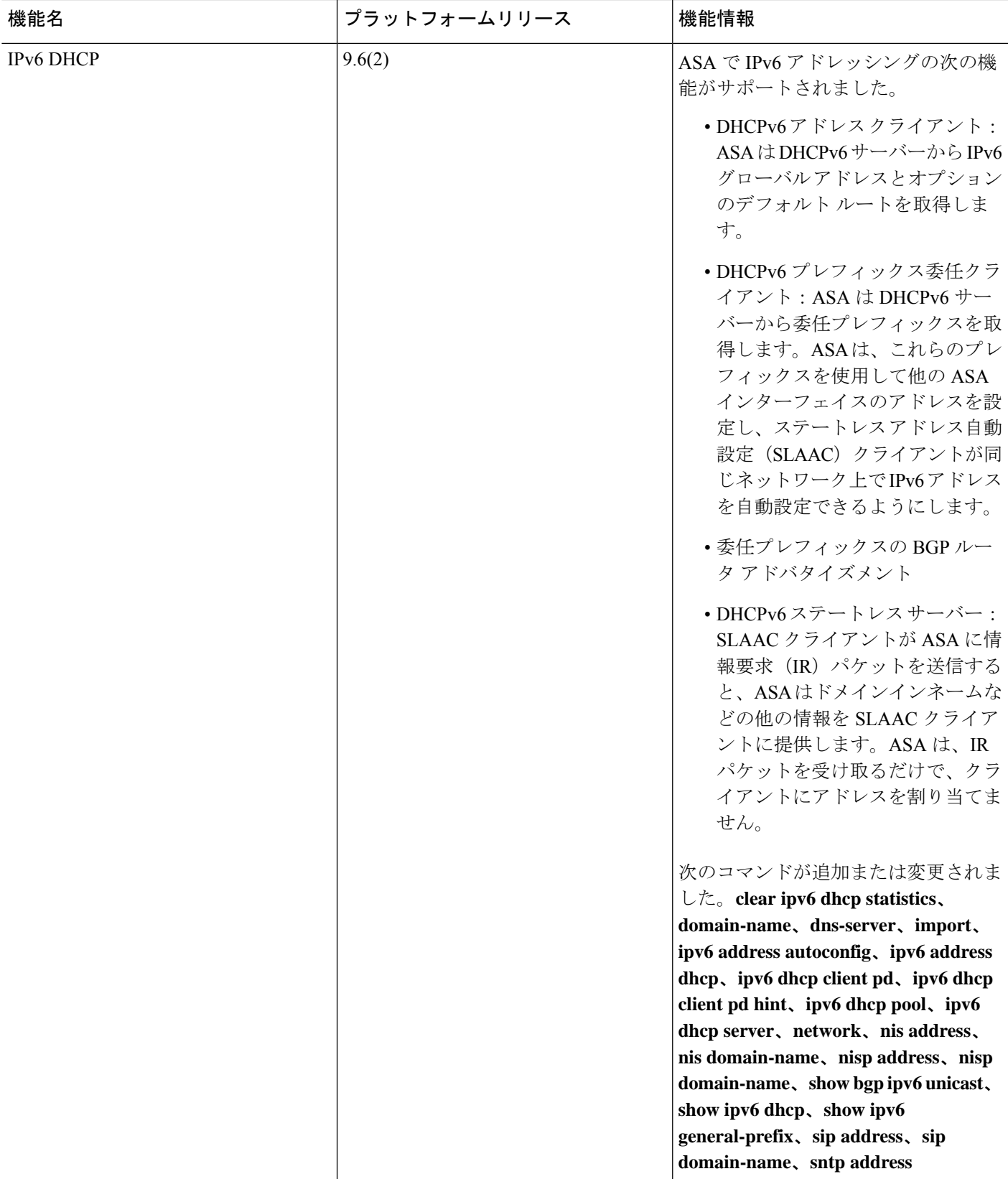

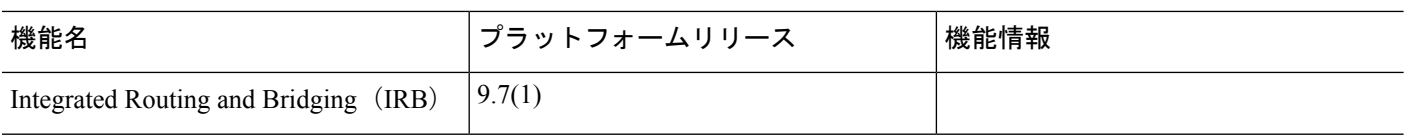

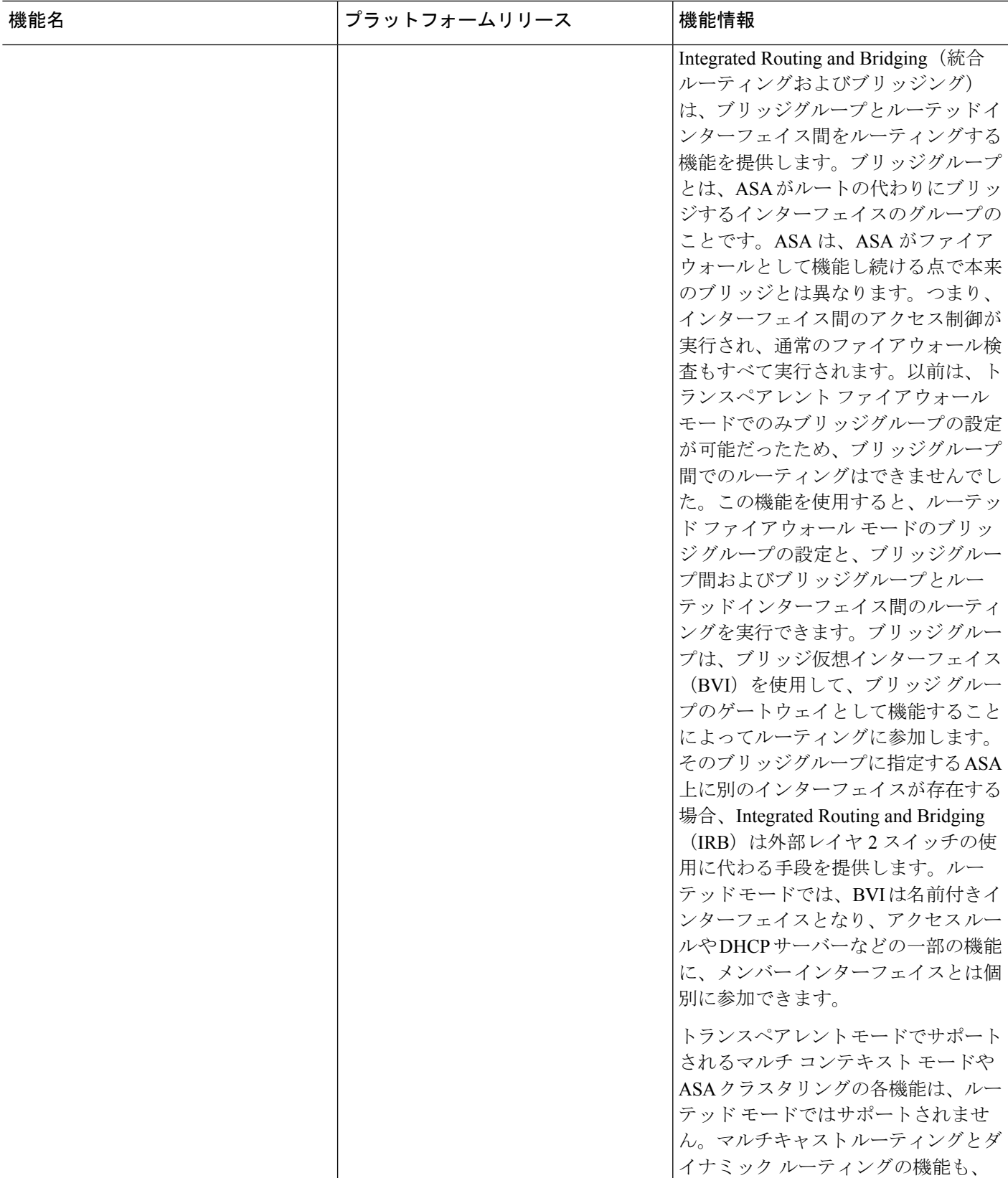

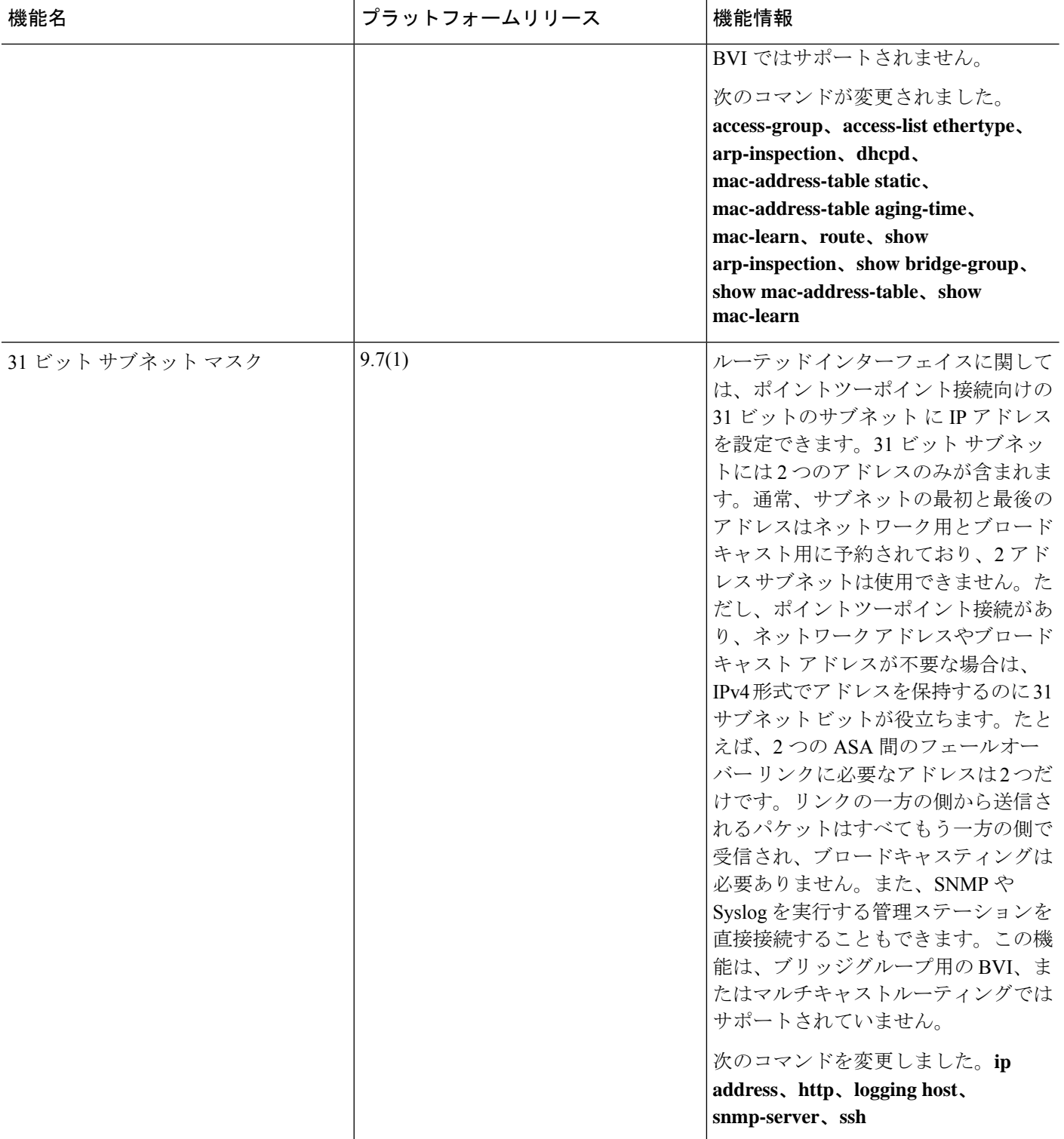

翻訳について

このドキュメントは、米国シスコ発行ドキュメントの参考和訳です。リンク情報につきましては 、日本語版掲載時点で、英語版にアップデートがあり、リンク先のページが移動/変更されている 場合がありますことをご了承ください。あくまでも参考和訳となりますので、正式な内容につい ては米国サイトのドキュメントを参照ください。